೫ஊิࡼ၄૦ ྙੜ **...**

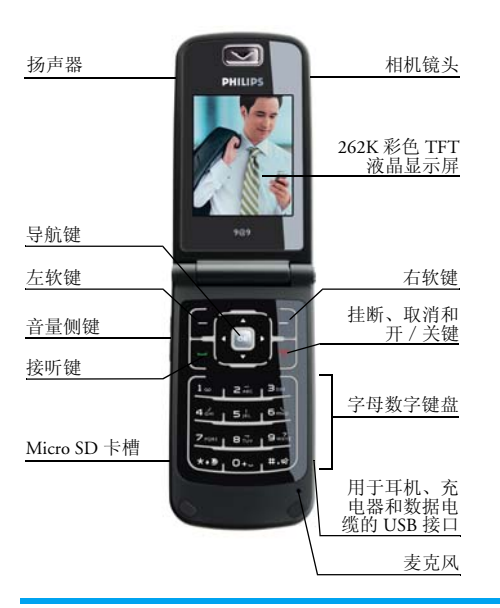

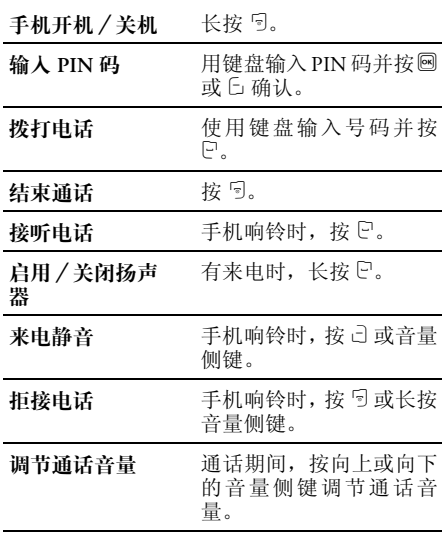

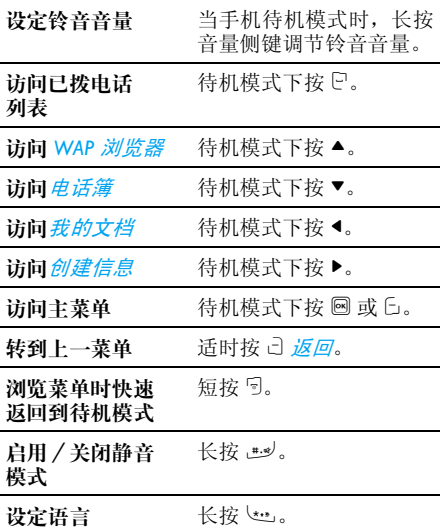

## 软键

右软键和左软键 ([ɔ 和 -])位于键盘区顶部。 按软键可以选择屏幕中所显示的软键上面的选 项,包括通话过程中的选项。根据当前环境不 同,软键的功能会有所变化。

# 主菜单

从主菜单中可以访问手机的不同功能。下表概 括了主菜单的结构、图标所代表的功能以及有关菜单功能的详细信息所在的页码。

*1*

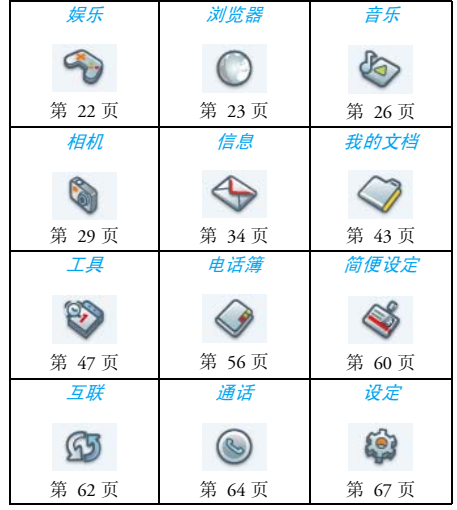

待机模式下,按 ® 访问主菜单,并按 ▲、 ▼、 ● 或 ▶ 在图标和列表中浏览, 或按 □ - □ · □ 键, 和 ط الخ الله والله 键直接访问选项和功能。 当您在列 表中浏览时,屏幕右侧的滚动条会显示您当前在列表中的位置。按 L 进行选择或按 , 访问列 表中已选项目的相应选项。按 己 返回,回到上 一菜单。

## 如何使用本手册

本用户手册旨在为您提供有关飞利浦 XRazr 手机的简明、完整的信息。

- 了解您的手机本节内容对手机进行了概述并介绍手机的最常用功能。
- 第 *1* 章:开始使用初次 使 用 时, 如 何 设 定 手 机: 安装 SIM 卡、电池等。
- 第 *2* 章:呼叫如何拨打和接听电话,以及一些常用的呼叫功能。
- 第 *3* 章: 文本输入如何使用字母数字键盘输入文本。
- 第 *4* 章到描述本手机的主要功能。
- 第 *15*  章
- 其他章节第 15 章以后所包括的章节有:图 标和符号、注意事项、故障排除、飞利浦原装配件、商标声 明、 SAR 信息 - 国际标准 (如在 发行时已存在的话,否则作为一 份独立文档单独提供) 、有限担 保和一致性声明。

# 飞利浦俱乐部

飞利浦俱乐部已经诞生啦!

点击: <http://www.club.philips.com.cn> 进入多彩的 飞利浦俱乐部,在这里您可以:

- 注册成为飞利浦俱乐部成员。获得更多飞利 浦产品优惠资讯和服务支持信息,索取飞利 浦简报,说不定还可以收到幸运礼品,获得意外惊喜;
- 注册您购买的手机等飞利浦产品。从而获得 相关产品咨讯和相关服务,如:最新软件信 息,同步软件下载,使用说明书下载及附件信息等;
- 下载丰富的无线服务。最新的图片动画、最 IN 的至炫铃声、最流行的彩铃、最酷的手 机游戏,等你体验!如果你的手机不支持彩 信,也能享受丰富的新闻资讯、天气预报、极品笑话、英语课堂等文字信息。

此外,您还可以直接使用手机访问手机版飞利 浦俱乐部,请登陆: <http://wap.philips.com.cn>,在 这里有丰富的无线服务等您下载,其中部分内 容更可免费获取。从此,您的手机铃声、图片和 游戏不再单调、枯燥,飞利浦俱乐部将成为您手机的又一个乐园。

您的手机出厂时可能已经预置了飞利浦俱乐部**的 WAP 网址, 此时, 请进入手机菜单 > 增值服** 务 > WAP > 收藏夹 > 飞利浦俱乐部*直接登陆并* 访问飞利浦俱乐部。若没有看到此预设,请在WAP > 输入地址*选项中输入上面的 WAP 站点地*  址,再进行访问。您也可以将输入的 *WAP* 站点另存为 WAP 书签,以方便日后访问。

飞利浦俱乐部的无线下载服务等内容,有可能 要收取相关费用,使用时请详细查阅相关收费说明。收取的费用将体现在您的手机帐单中。

通过电脑访问飞利浦俱乐部,请上:<http://www.club.philips.com.cn>

通过手机访问飞利浦俱乐部,请上:<http://wap.philips.com.cn>

#### 无线下载内容介绍

# 炫彩图片

大量醒目的图片为手机增色。爱车宠物、活色生 香的 MM 照、幽默搞笑的动漫卡通,种类繁多 让您挑花眼睛。

# 动感铃声

当今流行的 《两只蝴蝶》、《童话》、《老鼠爱 大米》等多首大红大紫的流行歌曲,让您的手机铃声花样无穷。此外还有更酷的 MP3 和卡拉OK 音乐, 让您的手机也会唱歌。

# 精美动画

全新动画登场:风景、明星、搞笑宠物,应有尽有。此外还有跳来跳去的调皮卡通,任您下载!

# 精彩订阅

时尚娱乐、信息资讯、浪漫情缘、外语学习,一 切应有尽有,丰富你的休闲时刻,任您选择订阅!

此外,飞利浦俱乐部还提供了彩铃服务、游戏专 区和交友社区,丰富您手中的飞利浦手机的娱乐体验。

为了更好地完善飞利浦俱乐部上的娱乐信息和 功能,给您提供最佳的服务,飞利浦俱乐部上的 一些栏目将会定期调整,因此,您所看到的服务信息会有所变化,请以实际访问的情况为准。

# 目录

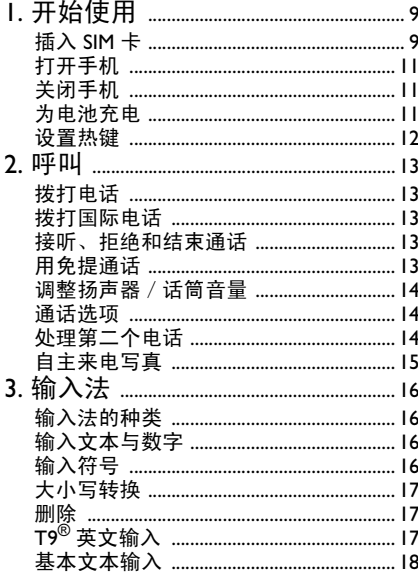

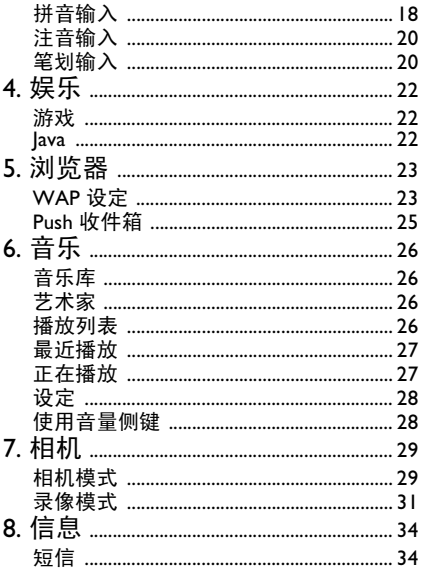

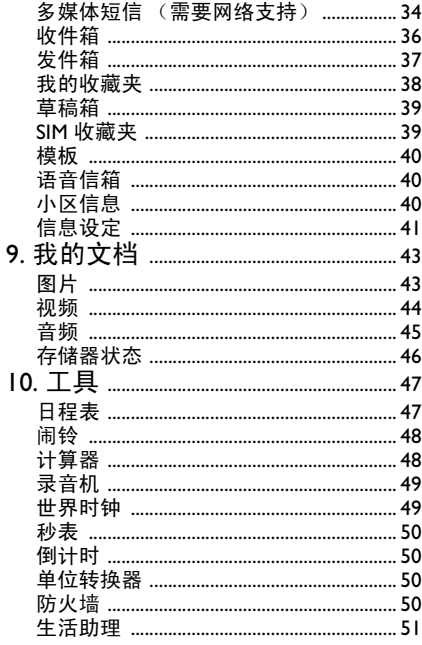

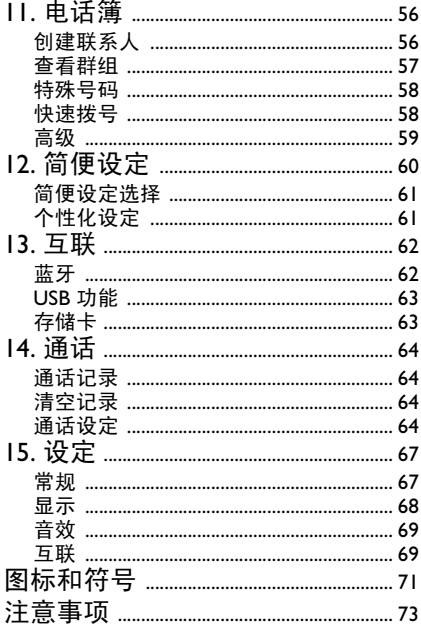

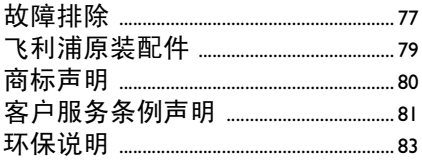

# 1. 开始使用

<span id="page-9-0"></span>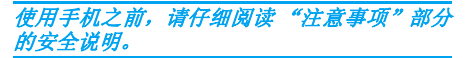

在开始使用手机之前,您必须先插入一张由 GSM 运营商或零售商提供的有效 SIM 卡。 SIM 卡中包含您所申请的服务信息、您的手机号码 以及用于存储电话号码和短信的内存 (更多信 息,请参阅第 56 页的 ["电话簿"](#page-56-0))。 您还可以插入一张存储卡,为手机扩展内存,以 便将更多音乐、照片、和视频文件存储到手机内置存储器以外的空间中。

# <span id="page-9-1"></span>插入 SIM 卡

#### 移除后盖

请确保手机已关机。在插入 SIM 卡之前, 您需 要先移除手机的后盖和电池。如图所示,将手机正面朝下,并按图示方向推动后盖。

将后盖从槽中取出。

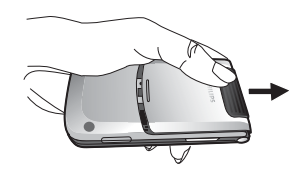

#### 取下电池

将手指放在电池顶端的黑色固定匣上,并将电池从槽中取出。

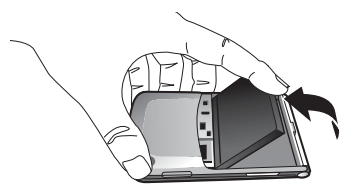

如果在手机开机状态下取出电池,可能会丢失 您的所有个人设置。

#### 插入 SIM 卡

请确保将 SIM 卡有缺口的一角朝向正确的方向 (有缺口的一角位于左上角)并使金属接点朝下 放置。将 SIM 卡滑入卡槽中直到停止。当您从 卡座中移除 SIM 卡时,请确保卡边缘的平滑,否则在滑入 SIM 卡槽时可能会有困难。

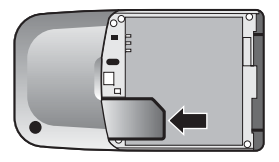

#### 更换电池

将电池的金属触点朝下,一端插入槽中并向下按,使其锁定在适当位置。

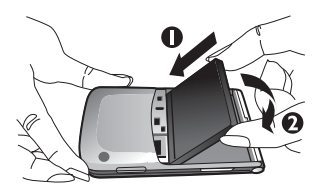

#### 盖上后盖

如图所示,将后盖对准后滑入槽中,直到锁定在适当位置。

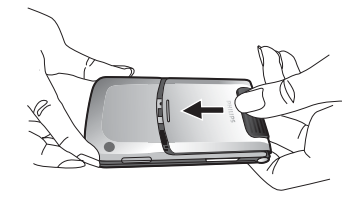

在插入电池时,请注意不要损坏 *SIM* 卡插槽的金属触点。

如果在未插入 *SIM* 卡的情况下打开手机,用户可通过按 图 或 C 访问主菜单, 或通过 c 或 E 拨打 *SOS* 紧急号码。

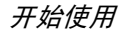

# <span id="page-11-0"></span>打开手机

要打开手机,请长按 5 键。 您可能需要输入 PIN 码(SIM 卡的 4 - 8 位数字密码)。PIN 码 为预先设置,并由您的网络运营商或零售商提供。有关 PIN 码的更多信息,请参阅第 68 [页的](#page-68-1) ["安全性"](#page-68-1)。

如果您连续三次输入错误的 *PIN* 码,您的 *SIM* 卡将被锁定。要进行解锁,您必须从网络运营商处获得 *PUK* 码。

# <span id="page-11-1"></span>关闭手机

您可以随时长按 5 关闭手机。

# <span id="page-11-2"></span>为电池充电

您的手机由一块可充电电池供电。新电池已部 分充电。当电池电量不足时,会发出警告提醒您。

建议您不要在开机时取出电池,因为这可能导 致所有个人设置丢失。如果取出电池,日期和时间设置只能短时间保存。这样,您需要在安装电**池后重新设置这些信息。** 

装好电池和电池盖后,即可为手机充电。按图示插入接头。然后将另一端插入 AC 电源插座中。

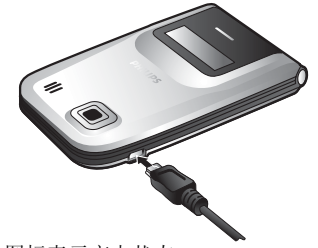

电池图标表示充电状态。

 在充电期间,充电指示灯会不断变化;电池完 全充电大约需要 2.5 小时。当所有滚动条稳定不 动后,表示电池完全充电。此时可断开充电器。 视网络和使用情况而定,充足电量后的最长通话时间和待机时间分别可达 8.5 小时\*和30天\*。

#### *\** 可能因网络、用户设置、使用方式等使用情况的变化而有所不同。

**电池完全充满后充电器继续连接在手机上,不**  会损坏电池。关闭充电器的唯一方法是将其从包源上拔下,请选择方便操作的 AC

如果您几天不使用手机,我们建议您取下电池。

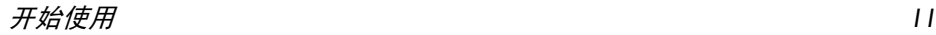

在充电时,您仍可以使用手机 (注意,插入充 电器后,振动提示将关闭) 。如果电池完全没 电,则电池图标只有在充电几分钟后才会出现。

# <span id="page-12-0"></span>设置热键

您可以设置数字键 السعة 来访问常用功能。 设置后,您只需长按数字键即可访问相应的功能。

 大多数热键已预先设置。要查看热键设置,请转到*菜单 > 设定 > 常规 > 快捷方式 > 热键*。更多 信息,请参阅第 68 页的 ["快捷方式"](#page-68-2)。

# **2.** ં

# <span id="page-13-1"></span><span id="page-13-0"></span>拨打电话

当屏幕上显示网络名称时才能拨打电话。如果屏幕上未显示网络名称,则您需要进行注册。

## 从待机屏幕

- **1.** 在待机模式下,用键盘输入电话号码。要纠正错误,请按 ǘ。
- 2. 按 『 拨号。
- **3.** 按 『 或 □ 结束通话。

要拨打国际电话,请长按 ڡ。 输入 "+"号, 作为国际前缀。

# 使用电话簿

- 1. 在待机模式下按▼。
- **2.**从列表中选择联系人。
- 3. 按 <sup>[-</sup>]: 拨打所选择的号码。
- 4. 按 <sup>[5]</sup> 或 c] 结束通话。

# <span id="page-13-2"></span>拨打国际电话

- **1.** 长按 直到屏幕上显示"+"号。
- **2.**输入国家代码。
- **3.** 输入区号 (通常前面不加 0)和电话号码。
- **4.** 按  $\bm{\mathop{\mathbb{C}}}$  直接呼叫。

# <span id="page-13-3"></span>接听、拒绝和结束通话

在接听电话时,来电号码显示与否取决于主叫 方是否选择显示其号码。如果该号码已存储在所选电话簿中,则屏幕上将显示相应姓名取代 电话号码。

- 接听电话: 按 日。
- •拒绝电话:按 5 或长按音量侧键。
- 结束通话:按 5。

## 当手机处于静音模式时不会响铃。

# <span id="page-13-4"></span>用免提通话

为了您的舒适和安全起见使用免提通话时应让手机远离耳朵特别是提高音量时。

- **1.** 在待机模式下,用键盘输入电话号码或从电话簿中选择联系人。
- 2. 按 <mark>® 或 L 选项,然后选择*拨号* > *免提拨号*</mark> 并按 圖 或 G 选择。

#### 如果您正在通话,长按 C 可在是否使用免提模 式间切换。

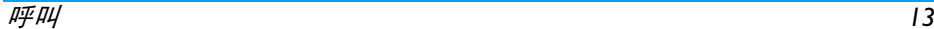

# <span id="page-14-0"></span>调整扬声器/话筒音量

在通话、呼叫保持或呼叫等待期间,您可以按 </> 或按音量侧键来增大或减小音量(在不浏览 呼叫选项菜单的情况下)。设置音量后,通话音量将立即生效,并应用于您的后续通话。

# <span id="page-14-1"></span>诵话洗项

在通话期间,按 [- 选项可选择以下功能。

## 启用免提

此选项允许您使用手机的免提选项。当手机中插入耳机时,不能启用免提模式。

# 静音/取消静音

启用或取消麦克风静音。如果选择静音,麦克风 将关闭,这样来电者将听不到您的声音。当您切换通话时,静音将取消。

# 诵话录音

#### 在大多数国家,通话录音受到法律限制。如果您 想录制双方通话,我们建议您先通知对方,并在征得对方的同意后方可这么做。

在通话期间, 按 C *选项* 并选择*录音* 后有 3 个录 音选项;即 "录双方通话"(默认)、"仅录对 方"和 "仅录本机"(用于双方通话或多方通 话)。长按, 画开始或结束录音。在结束通话时,

录音将停止并自动以 AMR 格式保存到*我的文* 档>音频中。

无录音长度限制;仅在按 c 键停止录音、内存 不足或通话结束时停止录音。

### 其它诵话洗项

按 G *选项* 可在通话过程中执行以下操作:

- 保持呼叫,使来电者听不到您的声音
- 拨打新号码
- 结束当前通话
- 发送短信
- 访问电话簿

# <span id="page-14-2"></span>处理第二个电话

# 拨打第二个电话 (需要网络支持)

您可以保持当前通话,并拨打第二个电话。

- 在与甲方通话期间,您可以使用键盘输入乙**1.**方的号码并按 C 拨打乙方号码。甲方将自 动进入保持状态。
- 2. 您也可以按 L *电话簿* 访问电话簿。

## 切换诵话 (需要网络支持)

当您有两个通话 (当前通话和保持通话)时, 可以按 C *选项*,然后选择"接受"在两个通话 间切换, 或选择拒绝等待结束来电。

#### 接听第二个电话 (需要网络支持)

如果您已启用呼叫等待,当手机有第二个来电时会提示您。您可以:

- 1. 按<sup>[ ]</sup> 接听第二个来电。当前通话将自动进 入保持状态。
- **2.**按) 拒绝第二个来电并继续当前通话。
- **3.** 当您有两个通话 (当前通话和保持通话) 时,可以按 C *选项* 执行下列操作:
- *•* 切换*•* 多方通话 *•* 免提
- *•* 结束当前通话 *•* 静音 *•* 发送短信
- 
- *•* 录音 *•* 结束保持中的 通话

如果您在呼叫等待模式下按数字键 (\*:: 或 #:\*/, 将启用记事本编辑器。

# <span id="page-15-0"></span>自主来电写真

此功能允许您为电话簿中的联系人链接一个用 "相机"功能拍摄的照片,或通过 WAP 或数据 线下载的图片。在通话期间,如果对方的名片与 图片链接,来电背景将显示相应的图片。此功能被称为 "自主来电写真"。

自主来电写真仅在本机上可用。图片大小应小于 *128 x 160* 像素。

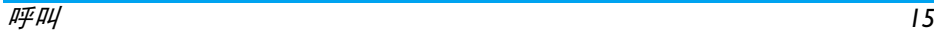

# 3. **输入法**

# <span id="page-16-1"></span><span id="page-16-0"></span>錀入法的种类

飞利浦手机支持多种输入法,其中包括:

- •T9 拼音:使用 T9 拼音输入中文字符;
- T9 繁体注音:使用 T9 注音输入繁体中•文字符;
- T9 笔划:使用 T9 五笔和笔划符号输入•中文字符;
- T9 繁体笔划:使用五笔或笔划符号输入•繁体中文字符;
- T9 英文 (T9eng/T9Eng): 使用 T9 英文输<br>入英文文字; •
- 多次击键输入法 (abc/Abc/ABC):按标有 •相应字符的按键:按一下出现按键上的 第一个字符,快速按两下出现第二个字 符,依次类推,直到屏幕上显示您要输 入的字符。

 123:输入数字•该手机还支持 T9 简体中文联想输入法。

\* 在文本编辑期间, 您可以按 心 切换输入模 式;屏幕上的状态栏将显示您当前的输入模 式。『 』表示简体中文拼音输入模式; 『■■ 表示简体中文笔划输入模式; 表示繁体中文注音输入模式; 『 ■ 】表示繁体 中文笔划输入模式;『en』表示 T9 英文输入模式; 『abc』表示英文字母输入模式; 『123』 表示数字输入模式。此外,您可以按 # @ 输入标 点符号。

文本编辑器会记住您在退出编辑屏幕之前最后 使用的输入法。当您再次访问编辑器时,它会自 动选择上次使用的输入法。

# <span id="page-16-2"></span>输入文本与数字

您可以使用以下输入法在编辑器中输入文本: T9 英文输入、英文字母、拼音、注音、简体中 文笔划或繁体中文笔划。此外,您还可以使用两 种输入法来输入数字和标点符号。屏幕上显示的图标表示当前的输入法。可以按 \* 切换输 入模式。在注音模式下需要长按此键进行切换。此操作可启用或关闭 T9。按 = 2 回输入标点符 号,长按可选择输入语言。

# <span id="page-16-3"></span>输入符号

在任何输入模式下,按 ப 可打开 / 关闭符号 输入屏幕。如果符号未显示在屏幕内,可按 ▲/ ▼ 上 / 下翻页。按 ok 确认符号输入。

# <span id="page-17-0"></span>大小写转换

按 '唑」可在英文输入编辑器中转换大小写。

# <span id="page-17-1"></span>删除

当输入行中有内容时,按 己 *清除* 可删除最右端 的字符或符号。字符区将相应更新,直到输入行清空。长按 己 *清除* 可清除输入行所有内容。 当输入行为空时,按 己 *清除* 将删除文本区中光 标左边的字符。长按 己 *清除* 可清除文本区中的 内容。

# <span id="page-17-2"></span>T9<sup>®</sup> 英文输入

## 这是什么?

T9® 英文输入法是一种包含综合词库的智能信 息编辑模式。它可使您快速输入文本。您只要按 一次所需字母对应的键即可拼出单词: T9® 会 分析您输入的按键,并在弹出窗口中显示可能 的单词。如果可选单词超过 3 个,则会显示滚动条,按 ▲ 或 ▼ 可浏览列表并从 T9® 内置词库建 议的单词中进行选择(参见下面的实例)。输入 单词后,按 OK 或 ⊡ 确认输入,按 ▶ 可插入空 格。

如何使用?

▲ 或

c 清除

\*

每个按键所代表的字母和符号显示如下:

- $\overline{\mathfrak{D}}$   $\overline{\mathfrak{D}}$   $\overline{\mathfrak{D}}$   $\overline{\mathfrak{D}}$   $\overline{\mathfrak{D}}$   $\overline{\mathfrak{D}}$  输入字母。
	- 浏览上一个或下一个候选单 词。

 $F_{1}$   $\Omega$ K **确认输入的字母或单词。** 

短按清除一个字母,长按清<br>除所有输入。

大小写转换,选择输入模 式。长按可打开 / 关闭 T9 功 能。

(ھ.#, 短按可开启 / 关闭标点符 号模式,长按可选择输入 语言。

#### 实例: 如何输入单词"Home"?

- **1.** 按4663,屏幕显示列表中的第一个单词:*Good*。
- 按 浏览并选择 *Home*。 **2.**
- **3.** 按C OK 确认 *Home*。

<span id="page-18-0"></span>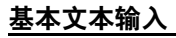

如果要使用基本文本输入模式, 按 \ 过 选择 "ABC" 基本文本输入。此输入法需要多次按键才能获得所需字符: 字母 "h" 是 些 键的第二个 字符,因此必须按两次 الصاعة 键才能输入 "h"。使 用此模式需要与字母次序相同的按键次数。要在基本文本输入模式下输入单词"Home",您 必须输入 (44), (44) (GHI) 6mg), 6mg), 6mg (MNO), <u>6. (MNO), 3. 3. (DEF)</u>。每个按键所对应的 字母、数字和符号如下所示:

按键 字母和数字

- $\sqrt{\frac{1}{2}}$ 标点符号 1 @ \_ # = < > () € £ \$ ¥
- ر عقف a b c 2 à ä å æ ç
- $3<sub>0</sub>$  $\exists$ <sub>ov</sub> de f 3 e e  $\Delta$   $\Phi$
- $44$ <sup>g</sup>h i 4 Γ<sup>ì</sup>
- $5k$ ری‱ jk.l5∧
- $6\%$ m n o 6 ñ ò ö ø
- $7<sub>685</sub>$ p q r s 7 β <sup>Π</sup> Θ Σ
- $8\%$ t u v 8 ü ù
- $9<sub>wa</sub>$  $w \times y \times 9 \Omega \Xi \Psi$
- $0 + 1$ 大小写转换
- (\*\*\*) 切换文本输入模式
- ل».#. 输入符号

## <span id="page-18-1"></span>拼音输入

按 '如 并选择拼音输入模式。每个数字键所代 表的拼音字母显示如下:(请注意,拼音输入模 式仅用于输入简体中文字符。不能输入繁体中文字符)。

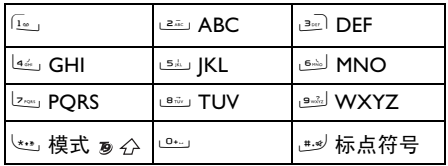

使用拼音输入法的一般步骤如下所示:

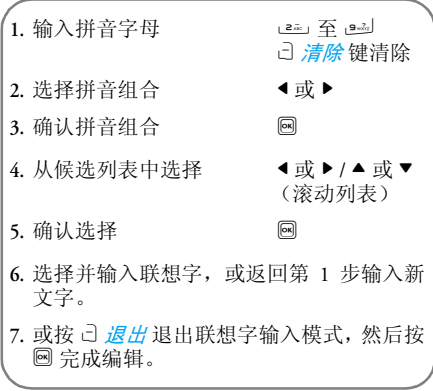

输入相应的拼音字母。只需按一下代表拼音字 母的按键,而无需考虑它在按键上的位置。拼音 输入法将自动选择并列出所有可能的组合,供您挑选。

例如, 要输入 『王』字, 拼音为 『wang』, 请 顺序按 وكا كان كان كل 键,再使用 ▶ 选择所需 的拼音组合 『wang』, 然后按 ,确认此拼音组 合。还可以按数字键,输入字的声调 (1-1 声、 2-2 声、3-3 声、4-4 声)来缩小候选字符的选择范围。然后按▶键选择所需的字 【王】并按 2 确认输入此中文字。选择并输入一个字符后,候选列表将更新并显

 示联想字列表。按 <sup>&</sup>lt; 或 <sup>&</sup>gt; 选择所需的联想字并 按 圙 确认输入。这样可以加快输入速度。 当您完成电话簿姓名或短信内容的编辑后,按己 返回退出联想字输入模式并按 2 确认完成 编辑工作。

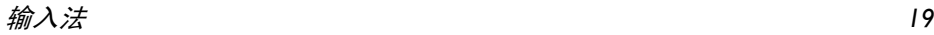

## <span id="page-20-0"></span>注音输入

### T9 *繁体中文注音*

錀入

只需按一下代表注音字符的按键,而无需考虑 它在按键上的位置。输入行中将列出所有可能的注音组合。

0 - 9 各个按键上的字符如下所示:

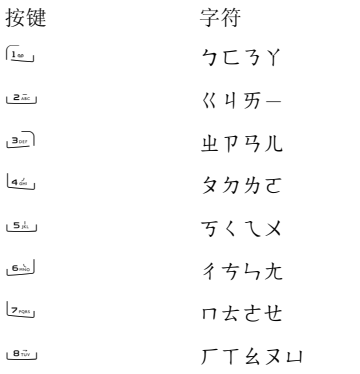

ㄕㄖㄙㄥ

 $9<sub>2</sub>$  $0 + 1$ 

当输入行中显示注音组合时, 按 ◀/▶ 将选择框 移动到注音组合上,并按 @ 进入字选择模式。 选择

按 ◆/▶ 将选择框向左或向右移动, 并按 ▲/▼ 滚 动列表。当选择框位于所需字符上时,按 1 确 认输入并进入联想输入模式。

联想

 输入区为空,候选区显示联想字的列表。按导航 键选择所需联想字,或按数字键输入新的注音组合。

# <span id="page-20-1"></span>笔划输入

按 心 选择笔划输入模式。每个按键所代表的 笔划如下所示:

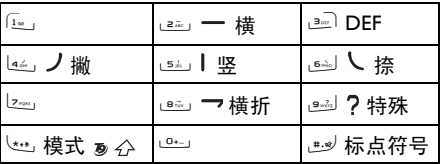

笔划输入的一般步骤如下所示:

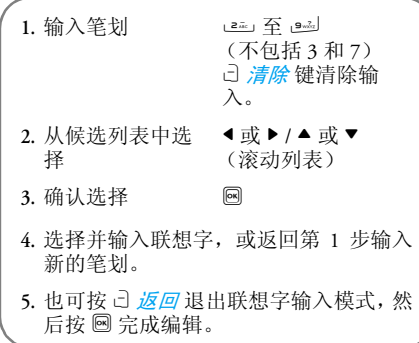

笔划输入的原理是将中文字符按照其笔划顺序一笔一划分解开。当您要输入字符时,依照笔划顺序按所需笔划对应的按键即可得到所需的字 符。飞利浦手机的笔划输入法将中文字符分成 5 种基本笔划:(横、竖、徶、捺以及横折)和一 种特殊笔划。当您需要的笔划不属于这 5 种基 本笔划时,便可使用特殊笔划来代替。下面的实 例将帮助您更清楚地理解笔划输入法的使用方法:

- 1. 木: <u>تق</u> + قطر | + طفر *|* + قطر **2.** 田:5 + 8 + 2 + 5 $+ 2k + 1$
- **3.** 加:9 + 4 + 5 + 8 +  $2\pi$
- **4.** 凉:6 + 9 + 6 + 2 + ح ل<u>شو</u> <sub>+</sub> → ر<u>شو</u> + → رشو + → ار<u>شو</u>  $4\frac{d}{dx}$  )  $+$   $6\frac{1}{100}$
- **5.** 陈:9 + 5 + 2 + 9 + 9 $_{+}$   $\overset{\circ}{=}\,$   $\mathcal{J}_{+}$   $\overset{\circ}{=}\,$

通常,无需输入全部笔划即可找到所需的字符。在您输入电话簿姓名或短信内容后, 按 己 返回 退出联想字列表,并按 , 确认完成文本编辑。

除字符编码不同之外,繁体中文笔划和简体中文笔划的输入模式非常相似。

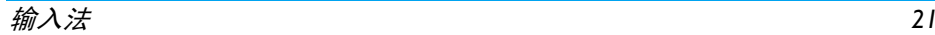

<span id="page-22-0"></span>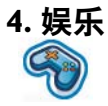

#### <span id="page-22-1"></span>本节介绍手机中安装的游戏和其它工具。

此处介绍的某些功能取决于您的手机配置、购买国家和/或您的服务供应商。

# <span id="page-22-2"></span>游戏

本手机随附有多款预安装游戏,供您娱乐。在待机模式下按 <mark>® 进入主菜单并选择*娱乐* > *游戏* ></mark> 默认游戏。

## <span id="page-22-3"></span>**Java**

您的手机带有 Java 运行时环境,可在手机上运 行预安装的 Java 应用程序。您也可以通过 WAP 或 USB 下载游戏和其它应用程序,并在 Java 环 境中运行。

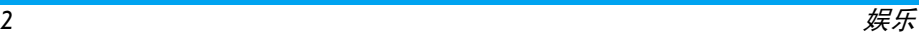

<span id="page-23-0"></span>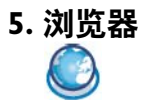

<span id="page-23-1"></span>您的手机带有 WAP 浏览器。您可以通过 WAP 浏览器从互联网上了解新闻、体育和天气信息,以及相关服务。

此功能仅当所申请服务中包含 *WAP* 访问服务时 可用。此设定已预先设置,无需修改。更多信 息,请联系您的网络运营商。

## <span id="page-23-2"></span>ࢾ **WAP**

只有设置正确才能发送短信。通常,手机均经过预先设置。如果要添加或修改配置参数, 您必须 在操作之前向您的网络运营商索取必要的信 息。由于您或网络运营商更改配置而引起的任 何故障,飞利浦均无预先通知,也不为此承担任 何责任。请与您的网络运营商联系,以了解最新的信息。

## 主页

选择此菜单可直接访问主页。您也可以在设定菜单中设置主页地址。

#### 书签

您可以将当前网页或经常访问的网页保存到 书签 列表中进行管理。手机上最多可存储 10 个 书签。

 进入此菜单后,会显示书签条目列表。要连接到特定书签条目的网址,可使用 ▲ 或▼并按 , 過选 择一个条目。

 如果没有条目,您可以选择以下选项来添加和管理书签:

添加书签编辑标题和网址。

管理书签删除或编辑书签条目。

要添加新书签:

- 转到书签菜单 在待机模式下按 , 进入主 菜单,然后选择*浏览器* > 书签。
- 选择添加书签

按 *OK*。

添加新书签 输入新书签的*地址* 和*标 题*,然后按 C *保存*。 按 ▲/▼ 可在输入框之间 切换。

要编辑书签:

- 转到书签菜单 在待机模式下按 3 进入主 菜单,然后选择、为货器>方 签。
- 选择管理书签 按 ▲ 或 ▼, 然后按 OK。
- 选择要编辑的书签 按 ▲ 或 ▼,然后按 OK。
- 选择编辑按 <sup>+</sup> 或 -,然后按 C *OK*。
- 编辑书签的 地址和标题, 然后按 C *OK*。

#### 上次网页

此菜单用于管理、组织和快速访问先前访问过的网页。

- **1.** 进入此菜单后,将显示您先前访问过的网页列表。
- **2.** 按 C 选项 可访问以下功能:

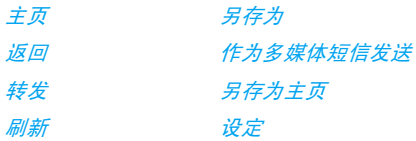

# 书签 退出 输入地址

#### 錀入地址

输入网址, 然后按 C 或 <mark>®</mark> 进行连接, 按 d *清除* 可返回上一网页。

### 设定

此菜单用于配置网络设定,以便进行网络浏览。 您的手机可能已根据特定网络运营商的设定进 行了预先配置。如果您是该网络运营商的用户, 则可立即开始使用 WAP 浏览器。否则,需要重新进行配置。

由于您或网络运营商对配置的更改、或由互联**网内容供应商对 WAP 地址或内容进行更改。**  引起的任何故障,飞利浦均无预先通知,也不予 承担任何责任。请联系您的网络运营商和互联网内容供应商,以获得最新的信息。

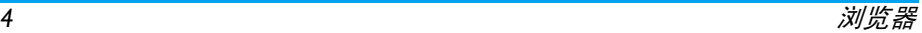

可以使用以下选项:

- *浏览器选项* 您 可 以 配 置 浏 览 器 参 数, 如 *显示图片、启用刷新* 等。
- 缓存「存 您可以设定*缓存模式* 和*清除缓* 存。
- *Cookies*s 您可以*启用 cookies* 或*清除* cookies。按 ▲/▼ 选择要配置的 <u>参数,然后按 [ɔ OK。</u>

# <span id="page-25-0"></span>**Push 收件箱**

您可以查看 Push 消息并配置 Push 设定,如选择 是否接收 Push 消息、删除 push 消息等。

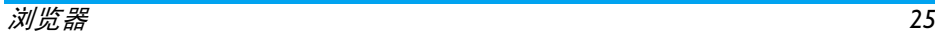

<span id="page-26-0"></span>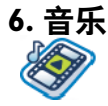

<span id="page-26-1"></span>此功能允许您从网络上下载音乐、保存音频文 件、编辑播放列表和播放音乐。本手机支持MP3 和 AAC 格式的音频文件。

# <span id="page-26-2"></span>音乐库

此功能允许您播放在*手机* 或*存储卡* 上存储的下 载音乐。使用 ▲/▼ 从列出的曲目中选择要播放 的音乐文件,然后按 G *选项*。

### 选项 使用说明

- 开启 打开音乐播放器播放选择的 曲目。
- 添加到播放列表打开播放列表, 选择一个播 放列表并将所选曲目添加到其中。

删除曲目删除选择的曲目。

详细资料查看所选曲目的详细信息。

# <span id="page-26-3"></span>艺术家

屏幕上显示艺术家的姓名列表。您可以按 ▲/▼ 选择某个艺术家, 然后按 G 或 ® 显示所选艺术 家的所有曲目。

使用 ▲/▼ 从列出的曲目中选择要播放的音乐文 件,然后按 G *选项*。

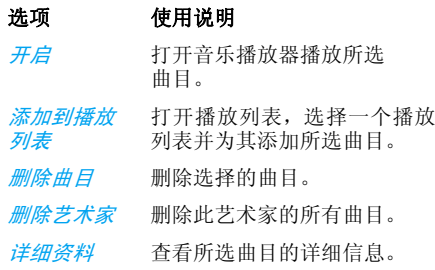

# <span id="page-26-4"></span>播放列表

屏幕上显示已存储的播放列表。要新建播放列表,选择*新的播放列表*。输入播放列表名称并按 回。然后使用 ▲/▼ 选择播放列表, 按 回, 然后 按 G *选项*,选择*编辑播放列表* 并按 M 选择您 想要添加到播放列表中的曲目。您可以按 ▲/▼

向上或向下移动。 然后按 Cr *完成* 来确认并将歌 曲存储到播放列表中。

最多可创建 10 个播放列表,每个播放列表最多可存储 20 个曲目。可用选项包括:

- 开启 打开音乐播放器播放当前选择 的文件。
- *编辑播放列表。*
- 重命名修改播放列表的名称。
- *删除播放列表* 删除当前的播放列表。
- 曲目排序 修改当前播放列表的播放顺 序。
- 详细资料查看所选文件的详细信息。

### <span id="page-27-0"></span>最近播放

列出您最近播放的 10 个曲目,并在列表的顶端显示最后播放的曲目。

# <span id="page-27-1"></span>正在播放

屏幕将显示最近播放歌曲。该功能允许您继续播放最近欣赏的播放列表。

#### 按键操作

**选项 使用说明 音乐播放期间的键盘操作如下所示:** 

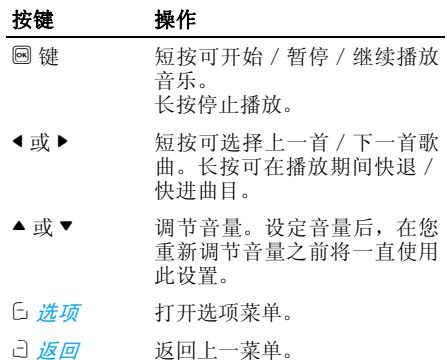

按 C *选项* 可执行以下操作:

- 播放/暂停 播放/暂停所选择的音频文件。
- 添加到播放列打开播放列表,选择一个播放 表列表并为其添加所选文件。
- 播放模式 随机播放:开 或关 循环模式:不重复、单曲重复或全部重复。
- 均衡器 选择重低音、舞曲、说唱、流 *行、蓝调* 或*摇滚*。
- 详细资料显示所选音频文件的详细信息。
- 合盖退出选择*开* 或*关* (默认)。如果选 择开,当您合上手机盖时,将 退出音乐播放器。

*3D* 环绕洗择开或关。

# <span id="page-28-0"></span>设定

可用选项包括:

# 选项 使用说明

*3D* 环绕选择开或关

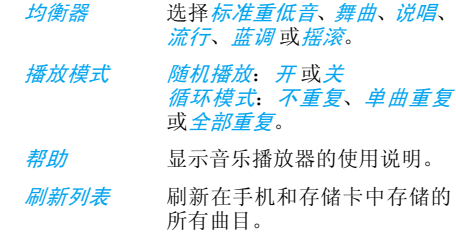

## <span id="page-28-1"></span>使用音量侧键

合上手机盖时,您可以使用音量侧键来进行以下操作:

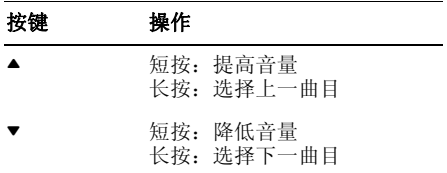

<span id="page-29-0"></span>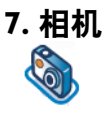

<span id="page-29-1"></span>您的手机支持相机功能,拍摄的照片和录制视 频短片可存储在手机中,还可用作墙纸或发送给朋友。

在拍照之前,请确保相机镜头的清洁,即使很小的灰尘也会严重影响照片质量。

# <span id="page-29-2"></span>相机模式

请参阅下表,了解相机常用功能的操作方法。

# 如何使用

开启相机 按 , 在待机模式下讲入主菜单, 然后选择相机。

放大 / 缩小 按 ▲/▼。

像素低于 480\*640 的照片,最大 缩放倍数仅为 *4* 倍。

调节亮度 按音量侧键 ◀/▶。

亮度级别为 *-3* 至 *+3*。默认级别为 *0*。

拍照 按 [6]。

图片将自动保存在 "我的文档" "图片"中。

如果插入了存储卡,图片将默认保存在存储卡中。

退出相机并 按 5 或 c] *返回* 键。 返回待机模式

可以随时按 ) 键取消当前操作并返回待机模式。

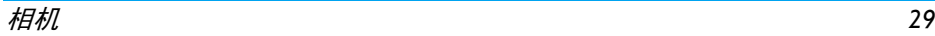

### 相机选项菜单

进入相机模式后,在拍照前,可以按 G *选项* 更 改设定。

#### 选项 使用说明

切换到 *DV* 退出相机模式并切换到录像模式。

在取景器模式下,可以按 ◀/▶ 按 钮从相机模式切换到录像模式。

- 照片分辨率 选 择 图 像 尺 寸:*1024x1280*、 *768x1024*、*480x640*  和 *220x176*。
- 照片质量'*量* 选择图像质量:*超精细、精细* 和 普通。

在您重新更改设定之前,将一直使用前面选择的设定值。

- 查看照片按 ▲/▼选择拍摄的照片, 按 2 查 看照片。
- 相机模式 色彩效果:关(默认)、黑白、怀 *旧* 或*蓝色*。
	- 所选择的色彩效果将实时显示在 屏幕上。

夜景模式:开或关定时自拍: 开或关 连拍模式: 开或关

可同时拍摄三张照片。

高级 存储位置:手机或存储卡默认名称:修改照片的默认名称 频率 (防抖动):*50HZ* 或 *60HZ*

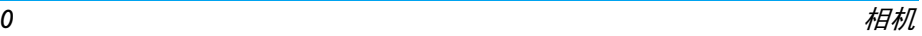

#### 照片预览洗项菜单

开启相机功能后,只需按 画 即可拍照。 照片将 自动保存并显示在屏幕上。可以按 Cr *选项* 执行 以下操作:

选项 使用说明

- 发送 发送图片: *蓝牙发送* 或*多媒体短信发送*。
- 删除删除当前图片。
- 拍照返回取景器屏幕拍摄新照片。
- 设定为大头贴将此照片与手机中的某个联系人 链接,这样当此联系人呼叫您时 将显示此照片。确保已将此联系人复制到手机中(无法为 SIM 卡 中的联系人设定大头贴)且照片分辨率为 220 x 176。

*设置为墙纸* 将照片设置为待机屏幕的墙纸。

如果存储卡已满,照片将自动存储到手机中。当 手机和存储卡的空间都不足时,您将收到一条 警告信息,且无法保存照片。您必须先删除当前存储的照片,才能保存新照片。

# <span id="page-31-0"></span>录像模式

此选项可录制视频短片。您可以播放视频,或将 其存储到手机或存储卡中。您还可以通过多媒体短信或蓝牙将视频发送给朋友。

#### 如何使用

- 开启摄像机 在待机屏幕中按 画 进入主菜单, 然后选择*相机 > 选项 > 切换到 DV*。
- 放大 / 缩小 按音量侧键 ▲/▼。

像素低于 480\*640 的照片,最大 缩放倍数仅为 *4* 倍。

调节亮度 按音量侧键 ◀/▶。

亮度级别为 *-3*  至 *+3*。默认级别为*0*。

录制视频 , 键。按两下停止录制。

> 视频将自动保存到"我的文档"*<sup>&</sup>gt;* "视频"中。

如果插入了存储卡,视频将默认 保存在存储卡中。

退出录像模 按 5 键。 式并返回待机模式

#### 视频洗项菜单

进入录像模式后,在开始录制之前,可按 G *选* 项 更改设定。

#### 选项 使用说明

*录制新视频* 录制新视频。

- 切换到 *DC* 退出录像模式并切换到相机模式。
- 视频质量'*量* 选择视频质量: *精细* 或*普通*

#### 在您重新更改设定之前,将一直使用前面选择的设定值。

- 查看视频进入我的文档 > 视频, 可杳看录制 的视频。按 ▲/▼ 选择录制的视频。 按, 进行播放,按C 全屏,以横向方式播放。
- 模式 色彩效果:关 (默认)、黑白、棕 褐色或蓝色。

#### 所选择的色彩效果将显示在屏幕上。

视频格式:*MPEG-4* 或 *H263* 帧速率:每秒 *5*、 *10* 或 *15* 帧

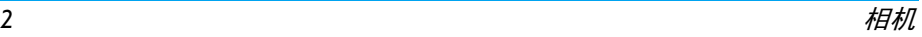

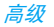

高级 存储位置:手机 或存储卡默认名称:修改视频的默认名称 *无声录制:开* 或*关* 

> 如果您选择"开",则不会录制声音。

> *视频长度: 多媒体短信长度* (默 认)或无限制。

如果您选择多媒体短信,则录制视频的大小将小于当前指定的最大多媒体短信大小。当达到多媒体短信的最大值时录制将停止,并自动存 储 视 频。如 果 您 选 择 "无 限 *制",则录制视频的大小将不受限*  制。视频的最大长度将取决于手机或存储卡的存储容量。

视频洗项菜单

进入录像模式后,只需按 囫 即可开始录制。按 圖 停止录制。

 视频将自动保存,并在屏幕上显示最后录制的场景。您可以按 Ĺ *选项* 执行以下操作:

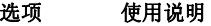

播放 播放录制的视频。 在播放期间,您可以:按 <mark>®</mark> 暂停播放或按 Ĺ *全屏* 放大 显示屏幕。按 <mark>國 或*选项* > *播放* 继续播放。</mark> 按 ▲/▼ 调节音量, 按住并保持 < 。快退,按住并保持 <sup>&</sup>gt; 快进,按 己 *返回* 转到上一级菜单。 按 『 返回待机屏幕。 发送 发送录制的视频: *蓝牙发送* 和*多媒体短信发送*。 删除删除录制的视频。

*录制新视频* 返回录像模式以录制新的视频片 段。

*当存储空间不足时,您无法保存录制的视频并* 会收到一条警告信息。

<span id="page-34-0"></span>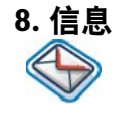

# <span id="page-34-2"></span><span id="page-34-1"></span>短信

SMS (短信服务)是允许您向其他人发送文本 信息的一项服务。您可以使用手机上的短信菜 单向其它手机或任何可接收短信的设备发送信息。

 您的手机最多可存储 500 条信息。当存储的信 息达到 500 条后,屏幕上将闪动一个图标来提 示您。这时,您需要删除一些信息才能接收新信息。

- **1.**. 在待机模式中,按 @ 可进入主菜单。
- **2.** 选择信息 <sup>&</sup>gt;创建信息 <sup>&</sup>gt;短信 并按 ,。

# 创建、编辑和发送短信

在发送短信之前,您需要先输入正确的短信中心号码。此号码可从您的网络运营商处获得。

- 1. 在待机模式中,按 <mark>®</mark> 可进入主菜单。
- **2.** 选择信息 > 创建信息 > 短信 并按 ,。显示 短信编辑屏幕。
- **3.** 在短信编辑器中输入短信内容并按 C 选项 可执行以下操作:
- 继续 输入收件人的电话号码。您也可 以从*电话簿* 或*群组* 中进行选择。 按 圖 可发送短信。
- 保存保存短信。

如果短信未成功发送,可以重新发送。如果您的 短信在多次尝试后仍无法成功发送,请检查您的短信中心号码是否正确设置。

在编辑短信时,如果由于某些原因(如来电话、电池电量耗尽)被迫在尝试发送或成功保存短 信之前退出短信编辑屏幕,编辑的信息将自动 保存。您下次进入短信编辑器时,此信息将显示在屏幕上。

## <span id="page-34-3"></span>多媒体短信 (需要网络支持)

本手机允许您发送和接收多媒体短信 (又称为 MMS),它支持文本、图片、声音和视频片段。 多媒体短信可包含一个或多个幻灯。无论是发 送到电子邮件地址还是其它手机,多媒体短信将作为幻灯播放。

 您的手机可支持 50 条多媒体短信(每条短信最大为 98KB)。当多媒体短信达到 50 条的最大值

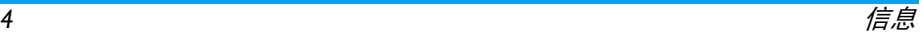

时,屏幕将显示多媒体短信图标以提示您。您需要删除一些旧的多媒体短信才能接收新短信。

- 1. 在待机模式中,按 <mark>®</mark> 可进入主菜单。
- 2. 选择*信息 > 创建信息 > 多媒体短信* 并按  $\overline{\Xi}$

在发送多媒体短信之前,您需要先输入正确的 多媒体短信中心号码并确保您的多媒体短信网 络配置文件已正确配置。您可以从网络运营商处获取这些信息。

#### 创建、编辑和发送多媒体短信

- **1.**. 在待机模式中,按 , 可进入主菜单。
- 2. 选择*信息 > 创建信息 > 多媒体短信* 并按 ,。显示多媒体短信编辑屏幕。
- **3.** 在多媒体短信编辑器中输入多媒体短信内容并按 C *选项* 可执行以下操作:
- 继续 输入收件人的电话号码。您也可 以从*电话簿* 或*群组* 中进行选择。 按 2 可发送多媒体短信。

编辑文本修改文本。 插入对象

 插入图片、视频、声音、页面或 对象。

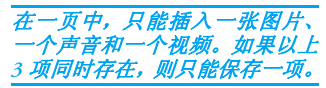

预览预览当前的多媒体短信。

页面定时 设定多媒体短信幻灯的播放时 间。默认值为 3 秒。

#### 保存保存多媒体短信。

当内容多于一页时,您可以按 ▲/▼ 查看多媒体 短信的不同页面。与此同时,屏幕顶端的标题栏 将显示您当前查看的页面和多媒体短信的总页数。

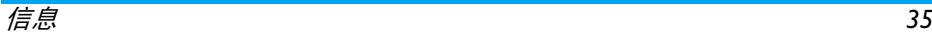
# 收件箱

收件箱用于存储已接收到的信息。

- **1.**. 在待机模式中,按 @ 可进入主菜单。
- **2.**选择信息 <sup>&</sup>gt; 收件箱 并按 ,。
- 3. 如果收件箱中有信息,它们将按接收顺序显 示在屏幕上(最近接收的信息显示在列表的顶端)。
- 4. 按▲/▼选择一条信息。选择信息后,其内容 将显示在屏幕上。 按 Cī *选项* 执行以下操作:
- 查看查看所选信息。
- 回复 发件人号码将自动作为目标号 码并开启信息编辑器。输入您的回复内容并发送信息。
- 转发当您选择转发时,所选信息的 内容将显示在信息编辑器中。您可以在发送之前编辑此信息。
- 删除删除收件箱中的信息。

全部删除删除收件箱中的所有信息。

*添加到 SIM* 将所选信息添加至 SIM 卡。

移到收藏将所选信息移到我的收藏夹。 详细资料 查看短信的相关信息,如日期、 时间和发件人。

- 拨号 从短信中提取发件人号码并拨 打此号码。
- 多选 您可以逐个选择多条信息或选 择全部信息。您可以按 圖 选择 /取消对多条信息的操作。所选 信息左侧的复选框将被选中。按L *选项* 可删除所选信息,或将 **其**移到*我的收藏夹*。
- 5. 按 1 可进入下一屏幕,并显示信息的详细 内容。按 C *选项*执行以下操作:
- 回复 发件人号码将自动作为目标号 码,您可选择通过短信或多媒体 短信回复。在编辑器中输入您的回复内容并发送此信息。
- 转发当您选择转发时,所选信息的 内容将显示在信息编辑器中。您可以在发送之前编辑此信息。删除

删除收件箱中的信息。

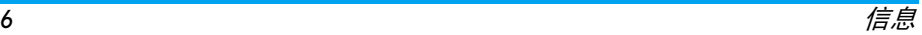

夹

#### 提取号码

 打开短信中可用号码的列表。在 此列表中,用 C 选项可打开一 个弹出窗口,显示以下选项:

- 保存
- 拨号
- 发送信息
- *添加到 SIM* 收藏夹将所选信息添加至 SIM 卡。
- 移到收藏夹将所选信息移到我的收藏夹。
- 详细资料 查看短信的相关信息,如日期、 时间和发件人。
- 拨号从短信中提取发件人号码并拨 打此号码。

# 发件箱

**发件箱** 允许您保存已发送成功的信息以及在发 送前已选择保存的信息。

- . 在待机模式中, 按 , 可进入主菜单。 1.
- 2. 选择信息 <sup>&</sup>gt; 发件箱 并按 ,。
- 3. 如果*发件箱* 中有信息,将显示在屏幕上。
- 4. 按 ▲/▼ 选择信息。选择信息后,其内容将显 示在屏幕上。当您按 L *选项* 时,可以执行 以下操作:
- 查看查看所选信息。
- 重新发送向收件人重新发送信息。
- 转发当您选择转发时,所选信息的内 容将显示在信息编辑器中。您可以在发送之前编辑此信息。
- 删除删除发件箱中的信息。
- 全部删除删除*我的收藏夹* 中的所有信息。
- 详细资料 查看短信的相关信息,如日期和 时间。
- 多选 您可以逐个选择多条信息或选择 全部信息。您可以按 @ 选择 / 取 消对多条信息的操作。所选信息左侧的复选框将被选中。按 C 选 项 可删除所选信息,或将其移到 我的收藏夹。

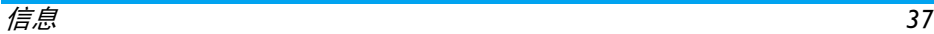

- 5. 按 1 可进入下一屏幕,并显示信息的详细 内容。按 C 选项执行以下操作:
- 重新发送向收件人重新发送信息。
- 转发当您选择转发时,所选信息的内 容将显示在信息编辑器中。您可以在发送之前编辑此信息。

删除删除发件箱中的信息。

详细资料查看短信的相关信息,如日期和时间。

### 我的收藏夹

此菜单包含通过*移到收藏夹* 选项接收并保存到 手机内存中的所有信息。

- 1. 在待机模式中,按 <mark>®</mark> 可进入主菜单。
- **2.** 选择信息 > 收藏夹 并按 ,。
- **3.** 如果我的收藏夹 中有信息,将显示在屏幕 上。
- 4. 按 ▲/▼选择一条信息。选择信息后,其内容 将显示在屏幕上。 按 C *选项* 执行以下 操作:

### 选项 使用说明

查看

拨号

查看所选信息。

- 回复 发件人号码将自动作为目标号码 并开启信息编辑器。输入您的回复内容并发送信息。
- 转发当您选择结发时,所选信息的内 容将显示在信息编辑器中。您可以在发送之前编辑此信息。
- 删除删除*我的收藏夹* 中的信息。
- 全部删除删除*我的收藏夹* 中的所有信息。
- 详细资料 查看短信的相关信息,如日期、 时间和发件人。
	- 从短信中提取发件人号码并拨打 此号码。

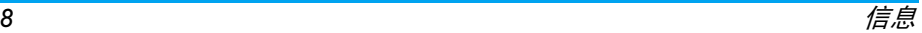

- 5. 按 <mark>® 可进入下一屏幕,并显示信息的详细</mark> 内容。按 Ci *选项* 执行以下操作:
- 回复 发件人号码将自动作为目标号码 和未读信息。可用选项包括:并开启信息编辑器。输入您的回复内容并发送信息。
- 转发当您选择结发时,所选信息的内 容将显示在信息编辑器中。您可以在发送之前编辑此信息。
- 删除删除收件箱中的信息。
- 详细资料 查看短信的相关信息,如日期、 时间和发件人。
- 拨号 从短信中提取发件人号码并拨打 此号码。

# 草稿箱

此菜单列出了已创建并保存但尚未发送的信 息,以及在保存或发送信息之前退出信息编辑器时自动保存的信息。从草稿箱菜单中选择一条信息并按 C *选项* 可执

行以下操作:查看、发送、编辑、删除、全部删除、*详细资料和多选*。如果您选择*查看*,后面的 步骤与收件箱操作基本相似。

# **SIM 收藏夹**

拨号

多选

在此菜单中,您可以查看 SIM 卡中存储的已读

#### 选项 使用说明

- 查看 打开当前的信息并查看此信息的 详细内容。
- 回复回复此信息。
- 转发将此信息转发给其他收件人。
- 删除删除此信息。

全部删除删除所有信息。

- 详细资料 查看短信的相关信息,如日期、 时间和发件人等。
	- 呼叫此信息的发件人。
	- 此操作允许您删除所选择的信 息。按 3 进行选择。您可以逐个 选择或选择全部信息。所选信息左侧的复选框将被选中。按 C *选* 项 可删除所选信息。

信息*39*

# 模板

您最多可预设 10 条常用信息。此菜单允许您发送、添加、修改和删除您的预设短信。

# 语音信箱

此菜单允许您设定语音信箱号码并收听联系人留下的语音信息。

通过呼叫转移功能,您可以将电话转移到您的 语音信箱 (呼叫者可留言的电话号码)。

#### 听取留言

在您收到留言时,手机会向您发送一个提示。然后,您可以拨打语音信箱号码以获取留言。在待机模式下,长按 [2] 可直接拨打您的语言 信箱。如果号码为空,会提示您输入号码。

#### 语音信箱号码

通常情况下,您可从网络供应商处获得两组号码:

- 呼叫者留言所用的号码(此号码也可用于呼叫转移)
- 您获取语音信息的号码

# 小区信息

这是一项允许您接收不同内容文本信息 (如新 闻、交通等)的网络服务。这些信息由网络向某 个网络区域的用户提供。如果此项服务可用,网 络会向您提供广播频道号。它允许您访问以下选项:

### 选项 使用说明

- 接收 选择打开/关闭接收新的小区 信息。
- 信道列表 添加、修改或删除频道。 <*添加新频道>*: 按*添加* 以添加
	- 新频道。
	- 修改:修改频道号。
	- 删除:删除频道列表中的频道。

### 接收

您可将广播信息的接收设定为*开* 或*关*。如果您 选择关,将不能接收任何广播信息,即使已设置 相应的频道号。

 接收广播信息时,信息内容将显示在屏幕上,直到您按 c *返回* 为止。广播信息不会保存在手机 或 SIM 卡上。退出信息屏幕后, 您将无法再读 取它。

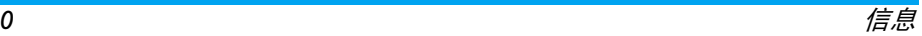

#### 要获得不同类型的编码,您必须联系您的运营商。

# <span id="page-41-0"></span>信息设定

#### 短信

选择*信息 > 信息设定 > 短信*,打开短信帐户列 表。按 [ɔ *选项 > 编辑,*编辑短信设定。

#### 服务中心号码

此菜单允许您保存和编辑本地网络的短信服务 中心号码。如果服务中心号码为空,您将无法发送任何短信。

#### 有效时限

允许您选择信息在短信中心的存储时间。您可以选择: 12 小时、1 天、1 周 和最大值 (默认)。按 ◀/▶ 选择一个值。 当您的收件人无法连接到网络以及不能及时接收您的信息时, 此选项非常有用。

此功能取决于您的订阅情况。

#### 发送报告

您可以选择 C *开* 或*关*。此选项允许您设定是否 通知信息的发送状态:成功发送至收件人或未发送成功。

此功能取决于您的订阅情况。

#### 信息*41*

#### 签名

您可以选择C开或关 (默认为 关)。如果设为 开,则向收件人发送信息之前,会在信息结尾处添加签名。

如果添加签名后短信过长,签名将被自动缩短。

#### 保存位置

您可以选择自己喜欢的信息存储位置:*SIM* 卡(默认) 或手机。

#### 多媒体短信

此菜单允许您设定多媒体短信中心并个性化定制您的多媒体短信设定。此选项包括:

#### 配置文件

您可以选择或编辑此参数。

#### 显示发件人号码

您可以按 C *更改,*将该选项设置为*开* 或*关*。它 用于设定在发送多媒体短信时是否显示您的身份信息。

#### 优先级

此选项允许您设定多媒体短信的优先级。您可以设为低、普通 (默认)或*高*。

#### 发送报告

您可以按 G *更改,*将该选项设置为*开* 或*关*。当 设为*开* 时,会向您发送一份报告,通知您多媒 体短信是否已发送到收件人。

#### 阅读报告

您可以按 G *更改,*将该选项设置为*开* 或*关*。当 设为*开* 时,会向您发送一份报告,通知您收件 人是否已阅读多媒体短信。

#### 有效期

允许您选择多媒体短信在多媒体短信中心的存 储时间。您可以选择 *6* 小时、 *12* 小时、 *1* 天、 1 *周* 或*最大值* (默认)。

#### 下载模式

下载多媒体短信时,该功能允许您选择:

- 自动: 新多媒体短信将直接放入收件箱 中。选择多媒体短信并按 1 来进行播放。
- •• *手工下载* : 您可以通过选择收件箱中的通 知来手动连接服务器
- 本地网络自动: 当漫游时, 新多媒体短信 将直接放入收件箱中,您仅可以使用本地网络来进行播放。

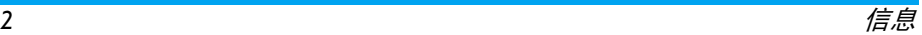

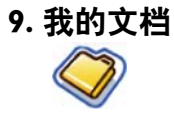

此菜单允许您将文件存储在不同的文件夹中(*图片、视频、声音、其它*)以便更有效地管理 手机和存储卡中的文件。此外,您还可以通过存 储器状态选项获取有关手机和存储卡的信息, 如文件数量、已使用内存、已使用内存的百分比。

### 图片

- 进入此菜单,将以列表形式显示手机相机拍摄 的照片和通过多媒体短信、WAP 或 USB 下载的图片。
- . 选择*我的文档 > 图片,* 然后按 <mark>®</mark> 可进入此 **1.**菜单。
- **2.** 按 C 选项 可对所选文件执行以下操作:

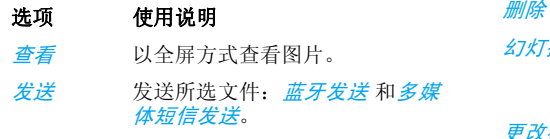

高级 复制:将所选文件复制到其它文 件夹。

> 剪切:与复制相似,但源文件将被删除。

> 重命名:修改所选文件的名称。 详细资料:显示所选照片的详细 信息,如上次修改的日期、文件大小等。

应用 设为大头贴 如果选择此选项,将 显示电话簿。从电话簿选择一个联系人后,按 C *选择* 可使此图片 与所选联系人相关联。此联系人 必须存储在手机中,且照片分辨率应为 220\*176。

 设置为墙纸:如果所选照片为 176\*220 或更小,它将以原始尺寸 显 示 墙 纸。如 果 照 片 大 于 176\*220,将相应地调整大小。

\* 删除所选图片。

- 幻灯播放 选择此选项,将以 4 秒的间隔对 所有图片进行全屏幻灯播放。按任意键退出幻灯播放模式。
- 更改视图您可以选择以*列表视图、网格视* 图 或*全屏视图* 的方式查看图片。

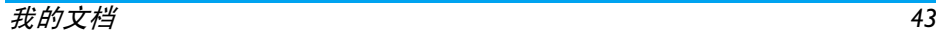

- 排序 按名称、日期或大小对图片和文 件夹进行排序。
- 多选 逐个选择:逐个选择图片,然后 将其*剪切、复制* 或*删除*。 全选:选择所有图片,然后将其剪切、复制 或删除。
- **3.** 文件夹选项包括:
- 开启浏览所选文件夹。
- 高级 重命名:更改所选文件夹的名 称。 详细资料:查看所选文件夹的详细信息。
- 删除删除所选文件夹。
- 更改视图选择*列表视图* 或 网络视图。
- 排序 按名称或日期对图片和文件夹进 行排序。

# 视频

- 进入此菜单后,将以列表形式显示手机相机录 制的视频和通过多媒体短信、WAP 或 USB 下载的视频。
- . 选择*我的文档 > 视频*,然后按 <mark>®</mark> 可进入此 **1.**菜单。
- **2.** 按 C 选项 可对所选文件执行以下操作:

#### 选项 使用说明

- **播放/暂停 播放或暂停所选视频。选择 ® 暂** 停播放。
- 发送发送所选文件: *蓝牙发送* 和多媒 体短信发送。
- 高级 复制:将所选文件复制到其它文 件夹。

 剪切:与复制相似,但源文件将被删除。

重命名:更改所选文件的名称。 详细资料:显示所选视频的详细 信息,如上次修改的日期、文件大小等。

#### 删除

删除所选视频。

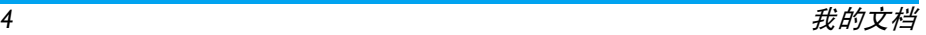

- 更改视图您可以选择以列表视图或网格视 图的方式观看视频。
- 排序 按名称或日期对视频和文件夹进 行排序。
- 多洗 逐个洗择:逐个洗择视频,然后 将其*剪切、复制* 或*删除*。 全选:选择所有视频,然后将其剪切、复制 或删除。
- **3.** 文件夹选项及其操作与 "图片"菜单中的 相同。

在屏幕中间播放视频。

 屏幕顶端显示状态栏。播放视频期间的键盘操作如下所示:

### 按键 操作

- ◙ 或 开始 / 暂停播放。
- $A/\nabla$ 调节音量级别。已存储 选择的音量级别。
- $\blacktriangleleft$ 长按进行重播。
- $\blacktriangleright$ 长按执行快进。

 $\overline{c}$  退出/返回上一级菜单。 $\mathbb{F}_q$ 返回待机屏幕。

# 音频

试听

发送

进入此菜单后,将以列表形式显示存储的或通过多媒体短信、WAP、BT 或 USB 下载的音频。

- . 选择*我的文档 > 声音,* 然后按 <mark>®</mark> 进入此菜 **1.**单。
- **2.** 按 C 选项 可对所选文件执行以下操作:
- 选项 使用说明
	- 播放所选音频文件。
	- 可用选项包括: 蓝牙发送 和多媒 体短信发送。
- 高级 复制:将所选文件复制到其它文 件夹。

 剪切:与复制相似,但源文件将被删除。

重命名:修改所选文件的名称。 详细资料:显示所选音频文件的 详细信息,如上次修改的日期、文件大小等。

- 应用所选音频文件可以: 设为铃声 或 设为联系人铃音。
- 删除删除所选音频文件。
- 更改视图您可以选择以列表视图或网格视 **图的方式查看音频文件。**
- 排序 按名称或日期对音频文件和文件 夹进行排序。
- 多选 逐个选择,还个选择音频文件,然 后将其*剪切、复制* 或*删除*。 全选:选择所有音频文件,然后将其*剪切、复制* 或*删除*。
- **3.** 文件夹选项及其操作与图片 菜单中的 相同。

# 存储器状态

此菜单可显示手机内存的总容量、手机和存储 卡的已使用容量以及总容量与已使用容量的百分比。

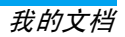

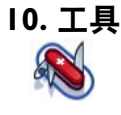

# 日程表

此菜单可显示日程表。您可以选择日历、周历或月历。您可以在日程表中新建日程、查看日程列 表、删除或修改日程。日程表可存储每个事件的 提醒日期和时间。如果当前日期和时间与事件的日期和时间相一致,手机会发出闹铃声 (如 果需要),且屏幕会显示提示告知您新事件的时间已到。

您最多可创建 30 个事件。列表可显示部分内容。选择一个事件后,您可以按 , 查看详细信 息。

- **1.**进入菜单。
- **2.** 选项包括按日查看、按周查看、新记事、转到日期、高级。

### 添加新记事

显示事件列表。添加新记事时您需要输入相应 的事件信息如主题、位置、开始日期、开始时间、结束日期、结束时间、提示和重复。**1. 进入菜单并按 ®。** 

**2.**. 按 G *添加* 以添加新记事。 如果事件的存储空间已满手机将提示您空间不足。

在编辑日期和时间时手机将显示默认或已选择的日期和时间。您可以直接编辑或进行确认。

### 事件的最大长度为 *40* 个字符。

#### 提示

手机可提供以下的提示方式*不提示、事件发生*  时、*5* 分钟前、*15* 分钟前、*1* 小时前、*1* 天前 以 及*其它*(提示时间可由您设置)。

#### 重复

本手机可提供以下几种重复只有一次、每日、每 周、每月 和每年。

按 C *选项* 可对所选文件执行以下操作:

- 选项 使用说明
- 查看 查看详细信息。 编辑 编辑事件并作出修改。 发送 通过蓝牙发送事件。 删除删除事件。

#### 当您更改手机的日期和时间后下一次提示将根据修改后的手机日期和时间进行重复。

手机关机后记事本提示将推迟到您下次开机为止。对于重复事件,仅提示最后一个。

# 闹铃

本手机可支持 24 小时闹铃。可用选项包括:

# 单次闹铃

### 选项 使用说明

- 单次闹铃仅响铃一次。通过按 G *更改* 将闹铃状态设置为*开* 或*关*。当设为*开* 时,您需要指 定闹铃时间并按, 3 进行确 认。
- 重复闹铃 重复闹铃会根据您在一周内 所指定的日期响铃。例如, 如 果您选择周日和周一,则闹铃 会在每个周日和周一响铃。按圖 可设定闹铃。
- 闹铃音选择一种闹铃音。

懒人模式'式 选择*开* 或*关*。

#### 当达到设定的闹铃时间时即使手机关机闹铃 也会响铃。按任意键关闭闹铃且手机将自动关机。

# 计算器

您的手机内置有计算器。用键盘输入数字。

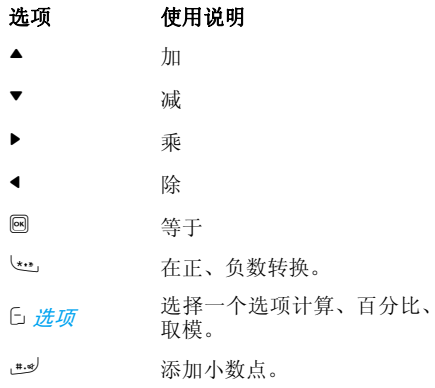

# 录音机

此菜单用于录制语音备忘录。从主菜单中选择*工具 > 录音机*。 要开始录制按 <mark>C *选项* > *录制新声音片段* 或 <sup>@</sup>。</mark> 在此过程中,将实时显示录制时间。要停止录 制,按 c),文件将保存到*我的文档* > *声音* 中。

### 世界时钟

世界时钟允许您查看世界主要城市的时间。您可以在*时钟状态* 子菜单中通过按 <mark>G *更改* 切</mark> 换*开* 和*关*,以开启或关闭时钟显示。

#### 本地设定

设定本地时区。屏幕会显示含有当前日期和时间的世界地图。

 地图上的橙色高亮竖条部分表示当前时区,而文字条显示 "GMT"和当前城市的相关信息。 使用 ◀/▶ 键移动高亮部分可实时更新其它 信息。

您可以访问以下选项:

选择将当前时区选为本地设定。

- 时间设定 打开时间编辑器屏幕和日期 编辑器屏幕。
- 夏令时打开或关闭夏令时。

城市列表 打开一个信息屏幕,上面显示 当前高亮显示时区的城市列表。

#### 外地设定

设定外地时区。其操作和选项与摫镜厥鼻鴶相同。但是*,时间设定* 选项在此菜单中不可用。

#### *时钟转换*

按 ® 或 C *更改* 可在本地和外地时钟间进行转 换。

# 秒表

您的手机带有秒表功能,其最小单位为 0.1 秒。开始时间为 00:00.0 格式为"mm:ss.n"-mm 表 示分钟取值范围为 0 至 59 之间的任意数字 ss 表 示秒钟 0 至 59 之间 <sup>n</sup>代表 0.x 秒 <sup>x</sup>可以是 0 至 9 之间的任意数字。当您按 G *开始* 或 ® 后秒表 开始计时。您可以按 C *暂停* 以暂停计时,按 C 继续 以继续计时, 按 d <del>停</del>止 以停止计时。

# 倒计时

此功能与闹铃非常相似只不过设定的是还剩多少时间后提示您手机将在倒计时结束时发出提 示声。此提示音与您的闹铃相同。最小时间为<sup>1</sup> 分钟。时间格式为 *hh:mm:ss*,最大时间输入为 23 小时 59 分钟 59 秒。

用数字键输入时间并按 , 锂或 C *选项 > 继续* 开始倒计时。要停止倒计时, 按 C *暂停*, 要重 置倒计时,按 Cī *选项 > 重置*,要退出此菜单则 按 cৗ *返回*。

当设定时间结束时将开始响铃提示且响铃类型与闹铃相同。

倒计时定时器会在倒计时结束时自动打开并发出闹铃声,即使您的手机未开机也可响铃。

# 单位转换器

此程序允许您换算多种单位,如汇率、面积、能量、重量、功率、压力、温度和体积。 您需要输入转换类型、数量 *1* 和 *2*、换算单位 *1* 和 2。按 ▲ 或 ▼ 可切换不同的输入框。

# 防火墙

此功能为您提供了避免接听骚扰电话和短信的 简单快捷方式。黑名单包含您不想接听电话或短信的电话号码列表。

选择*工具 > 防火墙 > 启用* 并进行以下选项选择

- 短信
- 来电
- 短信和来电
- 关

要将电话号码添加到黑名单中,选择*黑名单*,按  $\mathbb C$  *添加* 或按 OK, 然后执行以下操作:

#### 选项 使用说明

- 新号码 打开电话号码编辑器输入新 号码并将此号码保存到黑名单中。
- 电话簿 打开电话簿并选择要保存到 黑名单的电话号码。

您可以按 ▲/▼ 选择黑名单中的特定号码然后按 G *选项* 执行以下操作:

- 选项 使用说明
- 更改 打开电话号码编辑器编辑黑 名单中的所选号码。

删除删除黑名单中的所选号码。

生活助理

#### 折扣计算

此菜单可帮助您计算某一商品的折扣价格。折扣价格的计算会因语言设定的不同而有所区别。当前语言设定为中文时计算方式为:原价 \$\* (折扣率 /10) 当前语言设定为英语时计算方式为:原价 \$\* (100- 折扣率) /100

由于计算方式随着语言设定而改变,因此输入框也有所会不同。

 当前语言为中文时,屏幕会提示您输入原价和 *n* 折扣率。

1. 按 ▲/▼ 可在两种输入框之间切换。

#### 原价的最大长度为 *10* 位,而 *n* 的最大长度为 *3* 位包括小数点和小数点后面的数字。长按 0-3 可输入小数点。

- **2.** 按 # 计算 或 , 可在屏幕上显示结果。
- **3.** 按 C 重置 可清除结果并继续下一个计算。 语言设为英语时的计算过程与上述相同所不同的是 *n* 折扣率的最大长度为 4 位, 最多 2 位小数。

#### 购物列表

购物列表可简单地为您记录要购买商品。您可以查看、添加、修改或删除购物列表。

- **1.**进入菜单。
- **2.** 屏幕会显示您已经添加到列表中的商品清 单。如果列表为空,将提示您进行创建。按 $\Box$  OK 可创建一个购物列表。 按 己 *返回*可退 出。
- 3. 如果已创建购物列表可按 ▲/▼ 选择某个列 表。

工具 *51*

#### 购物列表会根据它的创建日期进行存储。 最后创建的列表将第一个显示并用一个绿色图标表示。

如果购物列表的日期与当前系统日期很相近(*<sup>1</sup>* 天限制), 则此购物列表将移到列表的顶端并用 一个红色图标表示。例如,如果今天是*<sup>10</sup>* 月 *5* 日,购物列表的日期是 *10*  月 *6* 日,而您手机的*系统日期也是 10 月 5 日,则此购物列表将移到* 列表顶端。购物列表过期后,将用一个灰色图标表示。

**4.**按C 选项 可执行以下操作:

# 选项 使用说明

- 新建新建一个购物列表。
- 查看查看所选购物列表的详细信息。
- 编辑编辑并修改所选购物列表。

删除删除所选购物列表。

全部删除删除购物列表的所有内容。

### 创建购物列表

选择*选项 > 新建* 可进入购物列表创建屏幕。 最多可创建 30 个购物列表。

- 1. 按 ▲/▼ 可在多个输入框之间切换。您可以 输入以下信息:商品名称、商店、日期、单 价、数量和完成状态。
- **2.** 当指针位于日期、单价、数量输入框中时使 用键盘输入数值。要输入带小数点的单价,可长按 #:\*/。
- **3.** 当指针位于完成状态框中时,按 <sup>&</sup>lt;/<sup>&</sup>gt; 可选择 *是* 或*否*(默认)。

#### 商店名称的最大长度为 *40* 个字符。单价的位数最长为 *10* 位。

**4.**. 完成后按 G *保存* 或 ® 可保存购物列表。

请注意购物列表中的所有输入框都是必填项,不能留空。

# 价格对比表

此菜单允许您为同一产品输入不同价格以便确定哪家商店的价格最低。

- **1.**进入菜单。
- 屏幕会显示您已经添加到列表中的商品清**2.** 单。如果列表为空,将提示您创建。按C**OK** 可创建一个列表。按 己 返回 可退出。
- 3. 如果已创建列表可按 ▲/▼选择某个产品。
- **4.**按 G *选项* 可执行以下操作:

### 选项 使用说明

- 新建新建产品信息。
- 查看查看所选产品的详细信息。
- 编辑编辑修改所选产品信息。
- 删除删除所选产品信息。

全部删除删除列表中的所有产品信息。

#### 创建产品信息

选择*选项 > 新建* 可进入创建产品信息屏幕。最 多可创建 20 个产品信息。

- 1. 按 ▲/▼ 可在多个输入框之间切换。您可以 输入以下信息:产品名称、商店、最多 5 家购物中心的名称及其各自的价格。
- **2.** 当指针位于价格输入框中时使用键盘输入数值。要输入带小数点的单价,可长按 . لو.#

#### 商店名称的最大长度为 *40* 个字符。单价的位数最长为 *10* 位。

3. 完成后按 G *保存* 或 ® 可保存产品信息。

请注意所有输入框都是必填项不能留空。如果添加了多家商店的数据,则对于特定产品,价格最低的商店将高亮显示。

### 卡类信息

此菜单可以管理您的各种卡如会员卡、银行卡、 信用卡、借记卡等。当您忘记带卡时,可以使用 此菜单来查看您的卡信息,甚至享用授予您的积分、奖励等。

- 进入菜单。**1.**
- 屏幕显示您已添加的卡列表。如果列表为**2.** 空,将提示您进行创建。按C *OK* 可创建卡信息。按 己 *返回* 可退出。

#### 如果已创建卡信息,屏幕将显示卡发行者列表并在卡列表左侧显示卡类型。

- 3. 按 ▲/▼ 选择一张卡并按 ⊡ *选项* 可执行以下 操作:
- 选项 使用说明 新建 新建卡信息。 查看 查看所选卡的详细信息。 编辑 编辑修改所选卡信息。 删除删除所选卡信息。
- 全部删除删除列表中的所有卡信息。

卡信息会按照创建日期列出。最后创建的卡将显示在列表的顶端。

如果卡的有效期相对于手机的系统日期已过 期,则此卡将被移到列表底部并用一个图标表示。

如果卡信息的日期接近系统日期(*30* 天限制),则卡信息将被移到列表顶端并用一个图标表 示。例如,如果今天是 *10*  月 *1* 日,卡的有效期是 10 月 31 日, 而您手机的系统日期也是 10 月 1 日, 则此卡在过期前将被移到列表顶端。

#### 新建卡信息

选择*创建* 可进入新建卡信息屏幕。您最多可创 建 10 个卡信息。

1. 按 ◀/▶ 可选择一种卡类型选择后按 ▲/▼ 可 在不同输入框之间切换卡发行者、卡号、有效期、联系电话和备注。

名称的最大长度为 *40* 个字符,卡号为 *30* 位,电话号码为 *41* 位,备注为 *60* 个字符。

2. 完成后按 G *保存* 或 @ 可保存卡信息。

请注意,除备注和电话号码字段外,其它输入框都是必填项,不能留空。

### **体重指数 (BMI)**

体重指数 (BMI) 是衡量成年人体重是否超重的 一种推荐方法。体重超重和肥胖的界限由体重指数 (BMI) 来确定, 它与身体脂肪的联系非常 密切。您可以使用体重指数 (BMI) 功能来测量 您的体重指数。

 用体重除以身高的平方即可计算出体重指数 (BMI)。在此计算中,体重的单位是千克,身高 的单位是米。公式显示如下:

 体重指数 (BMI)= [ 体重 (千克) ] / [ (身高) 米<sup>x</sup> (身高)米 ]

- **1.** 进入菜单。
- **2.** 指针位于体重输入框中。使用键盘输入您的体重。按 ▲/▼ 可在体重和身高输入框之间 进行切换。

体重的测量单位为千克 *(kg)* 或磅,而身高的测 *量单位为厘米 (cm)。但是,在体重指数 (BMI) 计* 算中,身高的单位应由厘米转换成米。

体重范围在 *10*  至 *200 kg* 之间。而身高范围在*<sup>10</sup>* 至 *300 cm* 之间。

- 3. 输入身体和体重值后, 按 □ *计算* 或 <mark>®</mark> 可开 始计算。计算结果将显示在屏幕底部。除显 示您的体重指数 (BMI) 外,还会按以下方式 对体重指数的结果进行说明:
	- 16 或更低营养不良
	- 16 18.5 偏瘦
	- 18.5 24.99 正常
	- 25 29.99 超重
	- 30 39.99肥胖
	- 40 或更高重症肥胖
- **4.** 计算后,按 C 重置 清除键可清除输入框和 计算结果,以便您进行其它计算。

#### *卡路里摄入量* (BMR)

卡路里摄入量是指一个人在休息或睡眠状态时 不受压力、饥饿、肌肉运动、环境温度和健康状 况的影响,维持生命所需热量的最低要求。卡路 里摄入量可反映一个人的代谢状况,被认为是控制体重和保持健康的参考。

 本手机提供的计算卡路里摄入量的公式为Harris-Benedict 公式,其内容如下:

 女性: BMR = 655 + (9.6 x 体重 (kg)) <sup>+</sup> (1.8 x 身高 (cm)) - (4.7 x 年龄)

男性: BMR = 66 + (13.7 x 体重 (kg)) + (5 x 身 高 (cm)) - (6.8 x 年龄)

在上述计算方法中,体重的单位为千克,而身高的单位为厘米。

 例如,一个体重为 68 kg,身高 168 cm 的 21 岁 男性,他每天的基础代谢率 (BMR) 应为: 66 +  $(13.7 \times 68) + (5 \times 168) - (6.8 \times 21) = 66 + 932 + 840$ 

- 143 = 1695 卡路里。
- **1.** 进入菜单。
- 2. 光标位于性别选择框中。按 ◀/▶ 可选择性别 (男性 / 女性),按 ▲/▼ 可在年龄、体重、 身高输入框之间切换,并使用键盘输入数值。

年龄的单位为岁,体重的单位为千克,身高的单位为厘米。

#### 体重范围在 *10* 至 *200 kg* 之间,年龄范围在 *1* 至 *200* 岁之间,身高范围在 *10* 至 *300 cm* 之间。

3. 输入身高和体重后, 按 G *计算* 或 ® 可开始 计算。计算结果将显示在屏幕底部。计算后, 按 C 重 设 可清除输入框和计算结果, 以进行其它计算。

工具 *55*

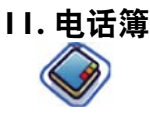

在此菜单中您可以管理朋友、家人和同事的姓 名、地址以及电话号码。手机中有两个存储区域 可存放联系人: SIM 卡电话簿和手机电话簿。您 的手机可以存储 500 个联系人。有效管理手机 电话簿中的联系人可以比使用 SIM 卡电话簿时 存储更多的信息 (电子邮件地址、传真号码、 公司名称等)。

 SIM 卡中这些区域的可用空间根据运营商或 SIM 卡供应商的不同而变化。如果要在本国网 络以外呼叫您的联系人,需输入国际前缀、国家和区域代码。按 C *选项* 选择存储位置: SIM、 手机。按 画 输入联系人详细信息。

# 创建联系人

要创建新的 SIM /手机联系人:

- 输入新联系人按, 网从待机模式讲入主菜单, 并选择*电话簿 > 查看电话簿 > <* 添加新号码 *<sup>&</sup>gt;*。
- 输入联系人的详细信息将以下信息输入到 SIM 卡电话簿中。
	- 名称
	- 号码

 将以下信息输入到手机电话簿中:

- 话机
- 宅电
- 办公
- 传真
- 电子邮件
- 网址
- 大头贴
- 铃音选择
- 分组设定等

保存新联系人 按 C 保存。

请注意,要创建联系人,您必须至少输入一个号码。

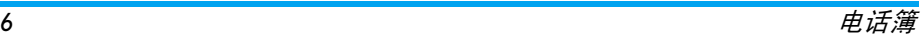

大部分字段都是自由文本,您可以使用手机的 文本输入功能输入文字与数字数据 (要了解更 多的文本输入信息,请参阅第 16 页的 ["输入](#page-16-0) [法"](#page-16-0))。

#### 电话簿选项

在电话簿中,可显示联系人的详细信息,方法是通过选择并按 C *选项* 查看 / 编辑更多详细信 息:

#### 选项 使用说明

- 查看查看所选联系人的详细信息。
- 发送信息'*息* 向该联系人发送*短信* 或*多媒体短* 信。
- 拨号您可以选择步号来呼叫联系人, 或选择免提拨号以免提模式呼叫联系人号码。

删除删除该联系人。

发送名片发送所选记录: *通过短信、通过* 蓝牙。

复制到 *SIM*将手机条目复制到 SIM 卡。

*复制到手机* 将 SIM 卡条目复制到手机。

- 移动到 *SIM* 与复制相似,但复制后将删除手机中的原始记录。
- 移动到手机 与复制相似,但复制后将删除 SIM 卡中的原始记录。
- 多选 每次选择一个联系人或选择所有 联系人。
- 存储位置 选择新联系人的存储位置:*SIM*  卡或手机电话簿。

### 査看群组

*查看群组* 功能便于您组织联系人, 您可以为某 一组联系人配以相应的图片和/或铃音,并可 为该群组所有成员发送信息。您可以创建多达 <sup>10</sup>个群组列表,每个群组列表可存储多达<sup>100</sup> 个联系人。从*电话簿* 菜单中选择*查看群组*,显 示群组列表。

#### 杳看

选择一个群组并按 C *选项* > *查看* 显示群组 成员。

### 群组选项

# 选项 使用说明

- 查看显示群组成员。
- 重命名重命名群组。
- 发送信息 将短信/多媒体短信发送至群组 成员。
- 重置将群组重置为默认设置。

# 特殊号码

使用此菜单,您可以保存一些有用的号码,例如本机号码、服务号码、语音信箱和 SOS 号码。

# 选项 使用说明

- 本机号码您可以输入并保存本机号码。
- 服务号码 您可以查看但不能编辑运营 商号码。
- 语音信箱号码 拨打语音信箱供应商的号码。 *SOS*显示紧急呼叫号码。
- *IP* 特服号 拨打网络运营商的 IP 前缀。 (仅限中国和香港)

# 快速拨号

使用此功能,您可以设置 4 个优先或最常拨打 的号码。通过选择屏幕中的相应图标或图片,您 可以快速呼叫所设置的号码,从而避免输入号码和浏览通信簿。

您可以编辑快速拨号列表。

- 进入 快速拨号 菜单 按 3 从待机模式下讲 入主菜单,并选择*由* 话簿 > 快速拨号。转到所需图标 按导航键。 将号码添加到所选C 添加
- 位置,然后显示所 有联系人或返回到主菜单。

从电话簿中选择一个联系人。

确认所添加的联系 人,然后添加图片或 "取消"。

- 或己 返回
- 按 ▲ 或 ▼。
- 按 C 选择 或 己 返回。

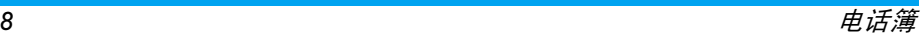

# 高级

此菜单提供高级功能,以便查看并编辑联系人:

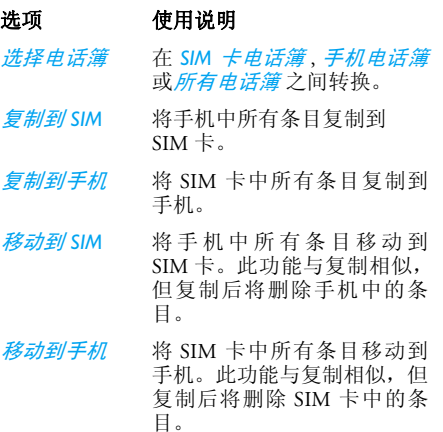

*删除全部联*系人。 系人

<span id="page-60-0"></span>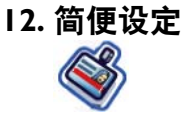

您的手机被预先设定为以下模式:

- 个人模式 (默认)• 车内模式 • 飞行模式
- 家庭模式 会议模式 户外模式
- 静音模式

除飞行模式和静音模式外,您可以启用并修改 其他所有模式。这两种模式只能启用和查看。简便设定类型以及其各自的参数设定如下所示:

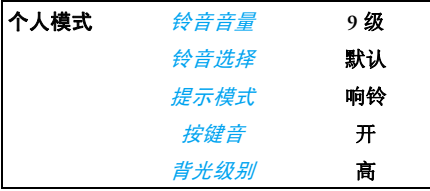

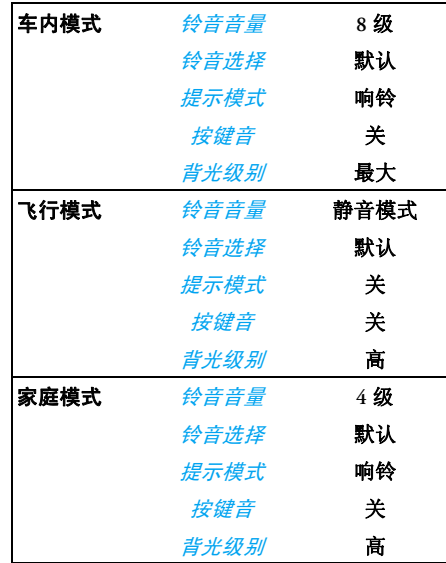

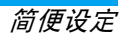

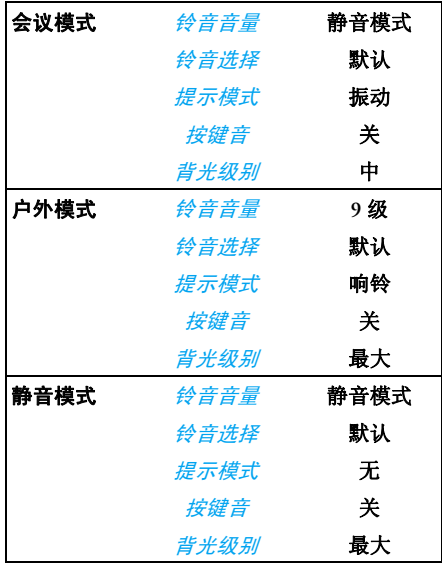

#### 简便设定选择 要选择其他简便设定:个性化设定 可用选项包括:转到简便设定 菜单 按回从待机模式进入主菜单并 选择简便设定。 选择所需0 简便设定。按 ▲ 或 ▼。 进入*选项* 菜 单按 G *选项*。您可选择: • *启用*: 以启用简便设定。 • 个性化: 修改简便设定中的 设置。选项 使用说明 振铃音量 从 10 个音量级别中选择。 铃音选择 为来电、闹铃、日程表、信息或 **小区信息选择铃音。** 提示模式洗择一个提示模式: 仅响铃, 仅 *振动,先振动后响铃* 或*无*。 按键音 开启 或关闭 按键音。

洗择背光级别: 最大、高、中、

背光级别

低。

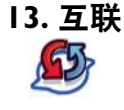

# 蓝牙

本手机支持蓝牙无线技术,能够与兼容的蓝压设 备连接。为确保与其他蓝牙设备的互用性,请与 其他蓝牙设备制造商核实。蓝牙连接可能受障碍 物的干扰,如墙壁或其他电子设备。要使用蓝牙连接,欲连接的设备必须支持蓝牙功能。请联系 设备制造商或查看设备随附的文件。

### 律立蓝牙连接

要开启蓝牙,在待机模式下按 , 进入主菜单, 然后选择*互联 > 蓝牙*。在蓝牙屏幕中, 选择*开* 启。接着,选择*搜索设备*。当设备列表出现后, 按 C 选择要连接的设备。

#### 如果您在未来一段时间不使用蓝牙功能,则应关闭蓝牙以节省电池电量。

### 蓝牙菜单

设定

#### 选项 使用说明

- 开启 开启 或 关闭 蓝牙功能。
- 搜索设备搜索可以连接的外部设备。
- 我的设备 显示可连接的蓝牙设备。 按设备列表中的 C 可以选择您要 连接的设备。您也可以打开设备的*选项* 菜单。3个选项分别为: *重* 命名、删除 和配置文件。

#### 选择显示更多功能:

- *手机名称*: 编辑设备名称
- *可见性*: 通过选择*开启* 或*关闭*来 决定显示或隐藏设备
- *支持的服务*: 列出手机的可用服 务

搜索设备时,将显示在开启蓝牙的手机使用范 围内所发现的所有设备列表。选择设备后,将立 即连接,并提示您输入密码以便与所选设备配 对。此密码由其他蓝牙设备制造商提供。要获得 更多信息请参阅其他蓝牙设备随附的文件。密 码功能确保仅允许您的设备或所选择设备的合法连接。

# **USB 功能**

使用此功能,您可以通过 USB 将手机连接到计 算机。要使用此功能:

 从主菜单中选择互联 <sup>&</sup>gt;*USB* 驱动 > 开启。将显示 *要使用此功能请重启手机* 的信息, 提示初次使 用此功能的用户。手机将像 USB 驱动一样操 作,也可以分别使用 Mobile Phone Tool 执行 PC 连接。如果通过 USB 驱动将手机连接到计算 机,您可以访问存储卡,并且存储卡在存满数据 之前对传输文件的大小无任何限制。使用此菜单,您可以通过 USB 线上传和下载音乐 (MP3 和 Midi)、视频和图片。

同时,计算机软件提供手机与计算机之间的即 时同步,您可以将手机中的数据备份到计算机、 恢复保存在计算机中的数据、上传和下载文件、发送和编辑手机联系人。

传输完成后,请单击 以确保安全地移除 设备。

# 存储卡

您可以卸载或格式化存储卡。

选项 使用说明 卸载 安全地移除存储卡。 格式化删除手机中已登记的所有数据。

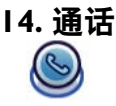

本章所述大部分选项都取决于运营商和/或申 请的服务,并要求 PIN2 码或手机代码。有关 PIN 码的更多信息,请参阅第 68 页的 ["安全](#page-68-0) [性"](#page-68-0)。

# 通话记录

此菜单提供未接、已接和已拨电话列表。通话记录包括*所有电话、未接电话、已接电话* 和*已拨* 电话,通话记录按时间顺序显示,最近电话位于 列表顶部。在通话列表中选择一个电话并按 C *选项* 以执行以下操作:

# 选项 使用说明

- 保存 如果该号码不在电话簿中,则保 存该号码。
- 发送信息 向所选号码发送信息。您可以发 送*短信* 或*多媒体短信*。
- 删除将所选号码从列表中删除。
- 拨号呼叫所选号码。
- *添加到黑名* 黑名单列有您不想接听的电话号 单码。
- 拨号前编辑 如果该号码在电话簿中,则打开 电话簿并编辑该号码。

# 清空记录

使用此菜单可清除以下通话记录: 已拨/已接 / *未接 / 全部删除*。按 C *选择* 以确认删除或按 己 *返回* 以取消删除。

# <span id="page-64-0"></span>诵话设定

- 使用此菜单,您可以设置通话设定:
- 选项 使用说明
- 自动应答开启 / 关闭*自动应答*。如果打开 该功能,10 秒之后将自动接听来电。
- *任意键应答*。开启 / 关闭*任意键应答*。

开启此选项后,您可以按除 ) 和 己 *外的任意键接听电话。* 

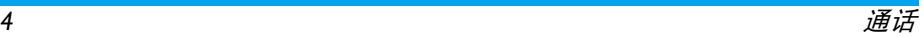

- *分钟提示音* 选择*开启* 或*关闭*。在中国,默认 设置为每 45 秒, 其他国家默认为 关闭。
- 通话服务可用选项包括:

通话时间:显示您的通话时长及其费用:上次通话、累计拨入电话、累计拨出电话 和累计所有电话。

呼叫等待:选择开启、取消、状态

#### 此功能取决于网络/申请的服务。

本机号码: 选择显示号码、隐藏 号码、由网络设定。如果选择隐 藏号码,那么您的手机号码或标识将不会被对方显示。

此功能取决于网络/申请的服务。

来电号码: 选择显示来电者标识。

此功能取决于网络/申请的服务。

费用设定:仅当您的 SIM 卡包含费用信息时,此选项才可用。您 可以查看当前通话和最近所有通 话的信息。要管理货币、个人费率、话费上限、自动显示, 您需 要输入 PIN2 码。

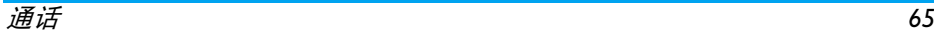

呼叫转移

设置以下呼叫转移选项: 语音电 话转移、联络不到转移、无应答转移、遇忙转移。

- •当打开*语音电话转移* 时, 所有 来电将不进行任何提示而转移到预设号码上。
- 当打开*联络不到转移* 时,如果 用户没有连接至网络则来电将转移至预设号码。
- •当打开*无应答转移* 时,如果用 户没有应答则来电将被转移。
- •当打开*遇忙转移* 时,如如果用户 占线或电话被拒绝则电话将被转移。
- 您也可以查看呼叫转移的*状态* 或*取消所有* 呼叫转移。

呼叫限制

 使用此菜单您可以限制手机的使 用,通过禁止接听或拨打不同类型的电话来指定通话。

您可以禁止的通话类型如下:

- 禁拨全部电话
- 禁拨国际电话
- 除本地外禁拨
- 禁接全部电话
- 漫游时禁接

您也可以查看通话禁止的*状态* 或 *取消全部* 通话禁止。

自动重拨 启用此选项后,当呼叫失败后, 手机将自动重拨呼叫失败的号码。

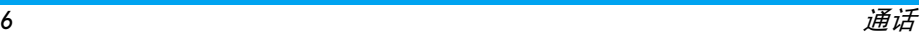

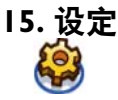

您可以根据自己的爱好来设置您的手机。您可以设置以下设定: *常规、音效、显示* 和*互联*。

进入菜单 在待机模式下按 3 进入 主菜单,然后选择*设定*。

选择一个设定菜单 按◀或▶。

讲入菜单洗项 按▲或▼。

### 常规

使用此菜单可以设置常规设定:

#### 选项 使用说明

翻盖接听按 L 更改,选择开启或关闭。选 择*开启* 后,您只需打开翻盖便可 接听来电。

语言设置手机的显示语言。 *日期和时间 显示时间*: 按 C *更改*,选择*开启* 或*关闭*。选择*开启* 后,待机屏幕 将显示时间信息。时区: 转到本地设定以更改时区。 时间设定:设定时间。 日期设定: 设定日期。 时间格式:将时间格式设定为 *24* 小时 或 *12* 小时。 日期格式: 将日期格式设定为 *年 / 月 / 日、年 . 月 . 日*、 日 *.* 月 *.* 年、年 *-* 月 *-* 日 或 日 *-* 月 *-* 年。 白动开机时间:设定手机开机的 时间。按 <mark>回 选择*开启* 或*关闭*。选</mark> 择*开启* 后,您需要输入手机的开 始时间。白动关机时间:同上。

设定

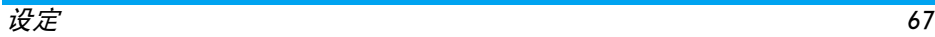

<span id="page-68-0"></span>安全性

PIN 码保护: 选择*开启* 或*关闭*。选 择 <del>*开启* 后,</del>开机时您需要输入 PIN 码。

### **默认的 PIN 码为0000。**

**修改 PIN 码: 修改 PIN 码。 修改 PIN2 码: 修改 PIN2 码。** 防火墙: 启用防火墙可以保护手 机中的重要信息。您也可以更改防火墙的密码。

### 默认的防火墙密码为*<sup>0000</sup>*。

快捷方式

 显示快捷功能的列表。通过在某 个功能与数字或导航键之间建立 链接可以设定新的快捷键。您也可以更改或删除已知的快捷键。

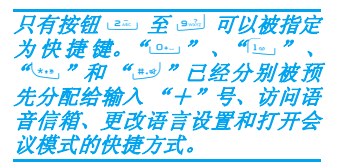

- *默认存储区* 为相机、摄像机和录音机设定默 认的存储位置: *手机* 或*存储卡*。
- 容量查询 您可以查看电话簿、信息 和我的 *文档* 的容量状况。
- 默认设定将手机设定恢复为默认值。

# 显示

您可以为手机配置不同的显示设定:

选项 使用说明 *墙纸* 有效的 计算法 计算法 计算机 最后。 主题 为手机选择主题。 背光级别 从 4 个背光级别中选择。您可以 通过按 ▲ 或 ▼ 键来选择背光级 别。按 剾 进行确认。 背光持续时间 从 *60* 秒、 *30* 秒 和 *15* 秒 中选择 背光持续时间。*问候语 开启 或 关闭 间候语。* 选择 *开启* 后,您可以编辑开机时所显示的问候语。

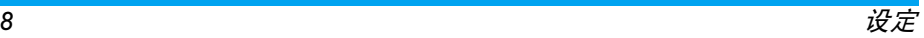

问候语的最大长度为 *20* 个中国字或 *50* 个英文字符。

# 音效

您可以设定手机在不同的音效配置下工作。详细信息,请参阅第 60 页的 ["简便设定"](#page-60-0)。

#### 选项 使用说明

- 提示模式您可以选择仅响铃、仅振动、先 *振动后响铃* 或*无*。
- 铃音选择为*来电、闹铃、日程表、信息* 和 *小区信息*选择铃音。
- 铃音音量有 10 个音量级别可供选择。
- 按键音 开启 或*关闭* 按键音。
- 快门音选择一种快门音。

低电量警报 开启或关闭警告。

# 互联

### 通话设定

详细信息,请参阅第 64 页的 ["通话设定"](#page-64-0)。

### 信息设定

详细信息,请参阅第 41 页的 ["信息设定"](#page-41-0)。

# 网络设定

待机屏幕将显示网络名称。如果手机不能识别 网络名称,手机将显示未知网络的国家代码和网络代码。

#### 洗择网络

这将根据您所选择的搜索模式而定。如果选择*自动*,将自动搜索网络。如果选择*手动*,仅当您 确定开始搜索后才开始搜索。

#### 搜索模式

可选择*自动*或*手动*。

#### 优先网络

优先网络列表存储于 SIM 卡中。它指定在自 动注册过程中手机按照何种优先权注册到可用网络。

- . 在待机模式下, 按 ,进入主菜单。 **1.**
- **2.** 选择设定 > 互联 > 网络设定<sup>&</sup>gt; 优先网络并按圆。
- 3. 按 <mark>回 或 G *选择* 进入优先网络列表。最优先</mark> 的网络将在列表的顶部。
- 4. 按 ▲/▼ 选择某个网络, 然后按 , 或 C 选择。
- **5.** 将出现选项插入、添加到末尾 或删除 所选 网络 。

#### $\overline{B}$  공료 GPRS

使用此选项您可以设定使用数据时的 GPRS 登录模式。您可以选择以下之一:

- 始终登录
- 登录

### 浏览器

在此选项中可设定有关浏览器的各种参数,包括 WAP 参数和 Push 消息。

#### **Push 消息**

选择接受或拒绝。

#### **WAP 配置立件**

您最多可设定 5 组 WAP 配置文件。您可以启用 并使用其中一个配置文件。同时,您可以编辑或直接连接到该地址。

选择*选项 > 编辑* 以访问以下设定:

- *配置文件名称*: 该名称用来识别服务器。
- IP *地址*: 服务器的数字地址, 格式为 nnn.nnn.nnn.nnn。
- *端口*: 服务器上的端口号。端口号通常为 9201。
- 主页: 信息服务器的 URL。
- 停留时间: 手机连接到 WAP 所持续的时间。
- 连接:选择 *WSP* 或 *HTTP* 连接。
- 网络承载:选择 *CSD* 或 *GPRS*。
- *CSD* 配置文件:选择一个 *CSD* 配置文件。
- *GPRS* 配置文件:选择一个 *GPRS* 配置文件。

### 连接

- *• CSD* 配置文件
- *• GPRS* 配置文件
- *• GPRS* 信息

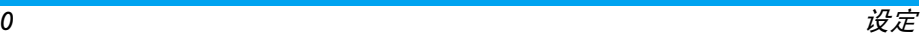

图标和符号

在待机模式下,手机子屏幕和主屏幕上可同时 显示多个图标和符号。并始终显示状态、网络、电池图标。其他图标当相应功能可用时显示,如 相应功能不可用则不显示。

#### 如果没有显示网络符号,则表示网络当前不可用。您可能处在接受效果不良的区域,需移动到另一位置。

- **Yatl** *网络-* 网络图标包含 2 个部分。 左侧 部分表示您的手机是否已注册到网 络,右侧部分用 5 个级别表示信号强弱 (信号从无到最强)。
- $\sqrt{m}$ *电池* - 用 5 个电量指示条表示电池 电量级别。充电时,将显示滚动图标。
- $\Lambda$ 国际漫游 - 当手机注册到本国以外 的网络时,将显示国际漫游图标。
- G *是否登录 GPRS -* 有 2 个相互独立的 GPRS 状态: GPRS 网络可用但未使用, 或 GPRS 网络可用并且正在使 用。此图标仅当您登录到 GPRS 时才显示。
- 网网 *SMS*- 表示您至少有一条未读信息。 第一个图标表示存储空间已满,而第 二个图标表示有未读信息同时存储空间已满。
- $\boxed{\infty}$ 语音信箱- 表示有未收听的语音信 息。
- 賀 *闹铃* - 表示闹铃启用。
- 偏 *振动* - 当有来电或闹铃响时手机将 振动。
- 歐 *呼叫转移一*表示呼叫转移功能启用。 取 *静音-* 表示静音模式启用。
- $z_{\geq}$ *自动应答* - 表示自动应答功能 开启。
- E 存储卡 - 表示正在使用存储卡。
- $\ast$ *蓝牙* - 蓝牙功能已启用。
- U **相机连护一 表示相机连拍已开启。**
- $\overline{\mathbf{C}}$ 相机夜景模式 - 表示相机夜景模式 开启。
- ◎ 相机自拍模式- 表示相机自拍模式 开启。
	- ron **拍照- 表示已准备好拍摄照片**

图标和符号 *71*
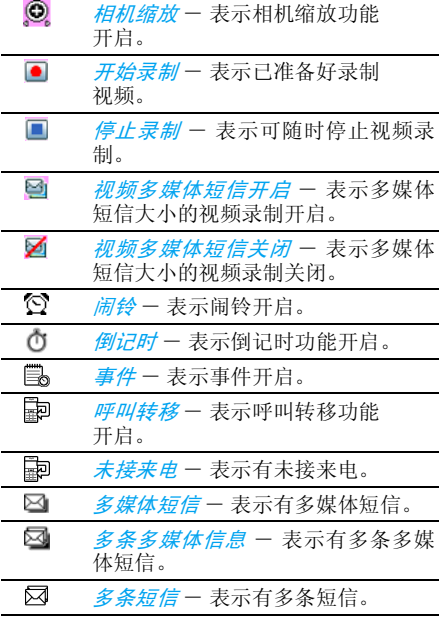

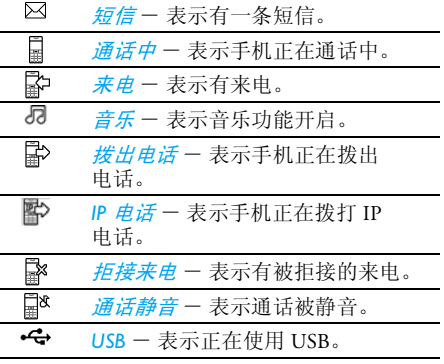

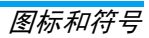

注意事项

#### 无线电波

你的手机是一部低功率无线电发射器 和接收器。工作时, 手机会发出并接收 无线电波。无线电波将您的语音或数据 信号传送到与电话网络相连的基站。该网络控制手机的发射功率。

- 手机以 GSM 频率 (900 / 1800 / 1900 MHz) 传输/接收无线电波。
- GSM 网络控制传输功率 (0.01 至 2 瓦)。
- 您的手机符合所有相关安全标准。
- 手机上的 CE 标志显示符合欧洲电磁兼容性(参考 73/ (参考 89/336/EEC) 和低电压规定 23/EEC)。
- 您手机上的 CCC 标志显示符合中国强制性产 品认证 (CCC) 的规定。

您应该对自己的手机负责。为避免对您本人、他 人或对手机本身造成伤害,请仔细阅读并遵守 下列全部安全指示,并告知向您借用手机的人。此外,应防止未经授权使用手机的行为:

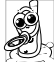

 请将您的手机存放在一个安全且儿童无法触及的地方。

 不要写下您的 PIN 码。请记住此密码。 如果您在较长时间内不使用手机,应关机并拆下电池。

请在购买本手机后更改您的 PIN 码,并启用通话限制选项。

 手机的设计遵守所有适用的法律和规 章。然而手机可能会干扰其他电子设备。因此,在家里或外出使用手机时,

您必须遵守**当地的建议和规章。您尤其** 要严格遵守汽车和飞机使用手机的规章。

公众对于使用手机可能造成健康危害的关注已 有很长时间。目前在无线电波技术 (包括 GSM 技术)方面的研究已通过审核,并已制定安全标 准,以确保公众不会受到无线电波的辐射危害。您的手机**符合所有适用的安全标准,**并且符合 无线电设备和电讯终端设备规定 1999/5/EC。

## 在下列情况下要保持关机

防护不足或高敏感度的电子仪器可能会受到无 线电波的干扰。此干扰有可能导致意外的发生。在飞机上和 / 或将手机装入您的行李中 时:在飞机上使用手机会危及飞机的操 作,干扰手机网络,甚至可能触犯法律。 在医院、诊所、其他保健中心以及任何Â 您附近可能会有医疗设施的场所。 $\sqrt{2}$ 

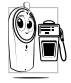

在含有潜在爆炸性气体的地区(如加油 站以及空气中含有像金属粉末的灰尘 颗粒的区域)。

运输可燃性产品的车辆 (即使该车已停泊)或 由液化石油气 (LPG) 驱动的车辆内,请先检查 此车是否符合现行的安全规定。

 在您被要求关闭无线电发射设备的区域,例如采石场或其他正在进行爆破作业的区域。

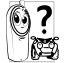

 请咨询您的汽车制造商以确定您车内使用的电子仪器不会受到无线电波的 影响。

## 起博器用户

如果您在使用**起博器:** 

- 开机时让手机与起博器至少保持 15 厘米以上的距离,以免有潜在的干扰。
- 请勿将手机放在胸袋中。
- 用离起博器较远的那一侧耳朵来接听电话,以尽量减少潜在干扰。
- 如果您察觉到已产生干扰,请关闭手机。

## 助听器用户

如果您是助听器用户,请向医生和助听器厂咨 询,了解您使用的设备是否易受手机的干扰。

## 性能提升

#### 为提升手机性能,减少无线电辐射,降低电池耗电量并确保安全操作,请遵从以下指示:

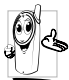

为使手机发挥最佳和令人满意的操作 性能,我们建议您以正常的操作姿势使 用本手机(在未使用免提模式或免提配件时)。

- 请勿将手机放在极高或极低的温度环境中。
- 小心使用手机。任何误用都将会导致《国际担保》无效。
- 请勿将手机浸在任何液体中;如果您的手机 溅湿,请关闭手机并拆下电池,并在 24 小时以后,手机干燥后再使用。
- 要清洁手机,请用软布擦拭。
- 拨打及接听电话所消耗的电池电量是相同的。 然而,在待机模式下,手机若持续存放在同一 地点则消耗能量较低。在待机并移动的情况 下,手机会耗用传输更新信息到网络所需的能 量。设定较短的背景光时间,以及避免在各菜单间做不必要的浏览也有助于节省电池电量以提供更长的通话和待机时间。

## 电池信息

- 您的手机由充电电池供电。
- 仅可使用指定充电器。
- 请勿烧毁电池。
- 请勿毁坏或拆开电池。
- 请勿使金属物体(例如口袋中的钥匙)造成电池接触器短路。
- 请勿将手机暴露在过热 (>60° C 或 140° <sup>F</sup>)、 过湿或腐蚀性极强的环境中。

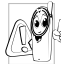

 您应该仅使用飞利浦原装电池和配件, 因为使用任何其他配件将可能损坏您 的手机,并可能导致所有飞利浦手机担 保无效。使用不正确型号的电池也可能将导致爆炸。

 请确保立即由专业技术人员使用飞利浦原装配件更换损坏部件。

## 开车时请勿使用手机

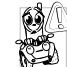

开车时通话将降低您的注意力,这是非常危险的。请遵循以下指示:

- 开车时应全神贯注。使用手机前请先将车停在路边。
- 请遵守开车及使用 GSM 手机所在地的法令。
- 如果您想在车内使用手机,请安装专为此用途设计的免提车用套件。
- 请确保您的手机和车用套件不会妨碍车内的任何安全气囊或其他安全仪器的操作。

 某些国家的公共道路禁止使用闹铃系统来操作车灯或用车笛来提示来电。请遵循当地规定。

### **EN 60950 标准**

在炎热的天气环境中,或长时间暴露在阳光下时(例如:窗户或挡风玻璃背面),手机外壳的 温度可能会升高,特别是有金属涂层的外壳。在 这种情况下,拿起手机时要特别小心,同时也应避免在环境温度超过 40° C 的情况下使用手机。

## 环境责任

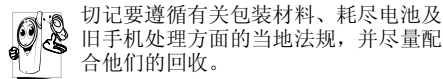

飞利浦的电池及包装材料已标注标准符号以帮 助废弃物的回收及正确处理。

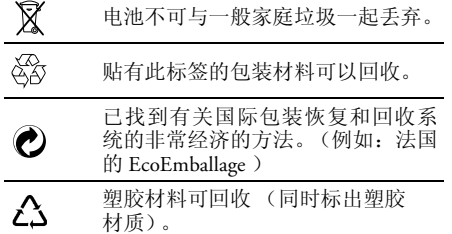

## 故障排除

#### 手机无法开机

取出/重新安装电池。然后为手机充电直到电池图标停止闪烁。拔下电器并尝试开机。

#### 手机无法待机屏幕

长按挂断键或关闭手机,检查 SIM 卡和电池是否正确安装,然后开机重试。

#### 未显示网络符号

网络连接断开。您可能位于信号死角 (在隧道 中或高层建筑物之间)或不在网络覆盖范围内。 请换一个地方再试,或重新连接网络 (特别是 在国外时),如果手机使用外部天线,请确保天线位于合适位置,或与运营商联系求助/咨询。

#### 按键后,屏幕无反应 (或反应慢)

屏幕在极低温度下会反应变慢。这是正常现象, 并不影响手机操作。请到一个温暖的地方再试。其他情况请向您的手机供应商咨询。

#### 电池温度过高

您可能使用了非专用的充电器。请务必始终使用手机随附的飞利浦原装配件。

#### 手机不能显示来电号码

此功能取决于网络和所申请的服务。如果网络不发送来电号码,手机将显示*来电* | 或*匿名* 电 话。有关详细信息请与运营商联系。

#### 无法发送文字短信

有些网络不允许与其他网络交换短信。请确保 您已输入短信中心号码,或联系您的运营商以获取有关详细信息。

#### 无法接收和/或储存图片

如果图片太大、图片名太长或文件格式不正确,手机可能无法接收该图片。

#### 您不确定手机是否正常接收来电

请检查呼叫转移选项。

#### 层幕显示 "请插入 SIM 卡"

请检查 SIM 卡插入的位置是否正确。如果问题 仍存在,您的 SIM 卡可能已损坏。请与运营商联系。

#### 试图使用菜单中的功能时,手机显示 "埜止使用

有些功能取决于所用的网络。这些功能只有在 系统或您所申请的服务支持时方可使用。有关详细信息请与运营商联系。

#### 手机无法充电

如果电池完全没电,则需要等待几分钟 (通常 不超过 10 分钟) ,才会在屏幕上显示充电图 标。

#### 手机无法识别存储卡

手机仅支持 "FAT16"格式的存储卡 可用计算 机将存储卡重新格式化为"FAT16"。使用 USB 线将手机连接到计算机 (详细信息请参阅[请参](#page-62-0) 阅第 13 [章,"互联"](#page-62-0))并使用计算机的 FAT16 格式化功能。

# 飞利浦原装配件

某些配件,是手机包中的标准配件,例如标准电 池和充电器。同时也将提供或单独出售附加配件。因此手机包内容有所不同。

为使飞利浦手机性能最优化并且使担保有效,请始终购买专为飞利浦手机设计的飞利浦原装配件。飞利浦消费电子部门不对未授权配件导致的任何损坏负责。

## 充电器

可在任何交流插座上为电池充电。设计小巧,可置于公文包/手提包内。

## 数据连接工具包

为飞利浦手机提供便捷的数据连接。使用 USB 电缆可在手机与计算机之间高速传输信息。使 用配套软件,可下载图片和歌曲,也可对电话簿和日程表进行同步。

## 立体声耳机

使用集成的应答按钮可方便地接听电话。只需 按下应答按钮便可接听来电,长按该按钮便可拒接来电。

商标声明

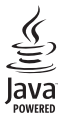

JAVA 是 Sun Microsystems, Inc. 的商标。

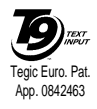

T9® 是 Tegic Communications Inc. 的商标。

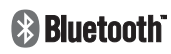

Bluetooth™ 是瑞典 telefonaktiebolaget L M Ericsson 的商标,并授权给飞利浦使用。

# 客户服务条例声明

**1.** 当手机出现故障,客户凭购机的有效发票及三包凭证享受三包权利。

符合其中保修规定的可选择最近的飞利浦授权维修中心享受保修服务。客户可通过服务热线咨询维修网点。

- **2.** 凡本公司出售的手机主机享有自购买日起壹年的保修。充电器保修壹年,电池保修半年,耳机保修叁个月。
- **3.** 属于下列情况之一,则不属于三包范围。属非保修手机,维修中心将作保外收费维修处理。
	- 手机无购机发票和三包凭证,亦不能提供有效证据证明手机在三包有效期内,并超过出厂日期 15 个月;
	- 购机发票或三包凭证上的内容与商品实 物标识不符或被涂改。包括手机调出的IMEI 号和机身背贴上的不符;
	- 手机背后的封条或标签被撕毁/涂改/损坏/不可辨识。手机的保修标记被拆封或丢失;
- 手机浸液 (如:入水/手汗/使用环境 潮湿)、摔过、非法拆装等原因造成的损坏;
- 未按产品使用说明书要求使用、维护、保养或意外或运输所造成的损坏;因不可抗力如地震、水灾、战争等原因造成的损坏。
- **4.** 其他限制:本保证和三包凭证构成完整的协议书。除上述明确表明的保证内容以及法律和不可排除的内容以外,飞利浦不提供其它任何保修。并且特此声明不保证任何适销性,也不对某一特定用途做默认保修。

飞利浦对任何有关该产品的购买及使用而引起的无论何种类型、原因的损失、或及何种形式与特点的索赔的全部赔偿额,只限于原始产品当时的购买金额。

然而,飞利浦将不负责任何因本产品的购买或使用而引发的惩罚性的、特别的、意外的、间接的或相应而生的损害(包括但不限于使用损失、时间损失、各种不便、商业损 失、利润损失、商业机会损失、货物及服务的替换费用、投资损失、商誉信誉损害或数据丢失及第三方索赔)。

在法律许可的最大限度内,不论飞利浦是否已被告知这种损失的可能性,尽管任何有限补偿的基本目的也无法实现,但这些限制依 然有效。

本条例和三包凭证将构成客户与飞利浦之间就该移动电话机商品所达成的完整的唯一的协议。

 它将取代之前各方的所有协议,包括口头或书面及来往与各方之间与此有限责任协议有关事项的通讯。任何速递商、零售商、代理人、销售商、雇员,其中包括飞利浦的雇员均不得对此有限责任协议做任何更改。您也不应将任何此类的修改作为依据。

**5.** 本公司设有售后服务热线回答客户产品使用问题,国内维修网点咨询并接听客户投诉。

热线服务时间星期一至五 8:30 - 17:30, 假期及其他时间有语音信箱自动留言。热线服务电话:4008 800 008

\* 飞利浦对以上内容保留最终解释权。

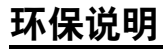

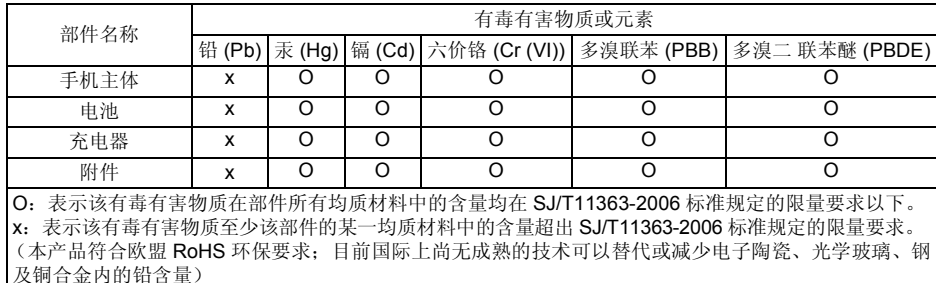

产品中有毒有害物质或元素的名称及含量

该环保使用期限指在正常使用条件下,手机(不含电池)及其附件产品中含有的有害物质或 元素不会发生外泄或突变,电子信息产品用户使用该电子信息产品不会对环境造成严重污染或对其人身、财产造成严重损害的期限。

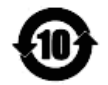